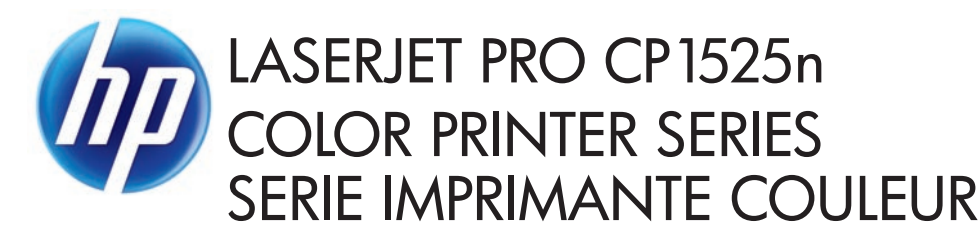

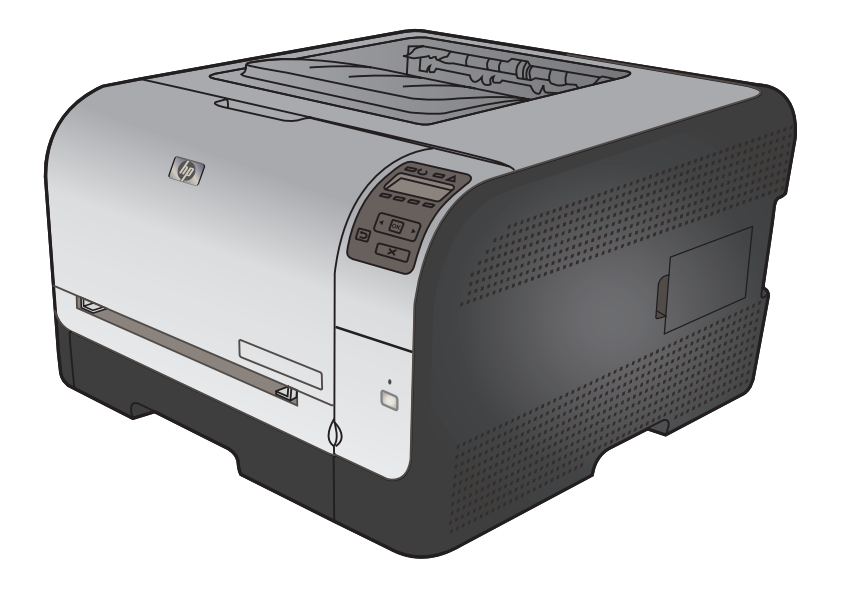

**EN** Installation Guide  $DE$  Installationshandbuch ES Guía de instalación CA Guia d'instal·lació CS Průvodce instalací **ET** Paigaldusjuhend **EL** Οδηγός εγκατάστασης KK Орнату нұсқаулығы **LT** Montavimo vadovas PL Podręcznik instalacji RO Ghid de instalare SR Vodič za instalaciju SL Priročnik za namestitev TR Yükleme Kılavuzu

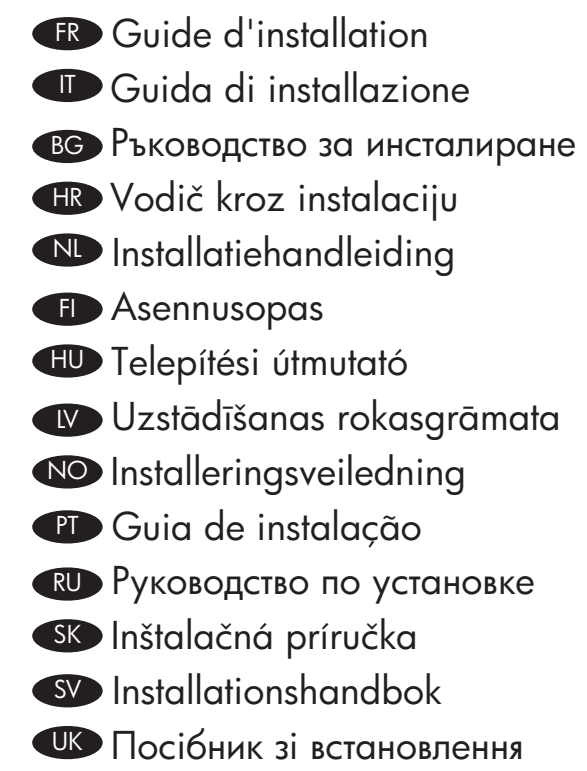

**AR** دليل التثبيت

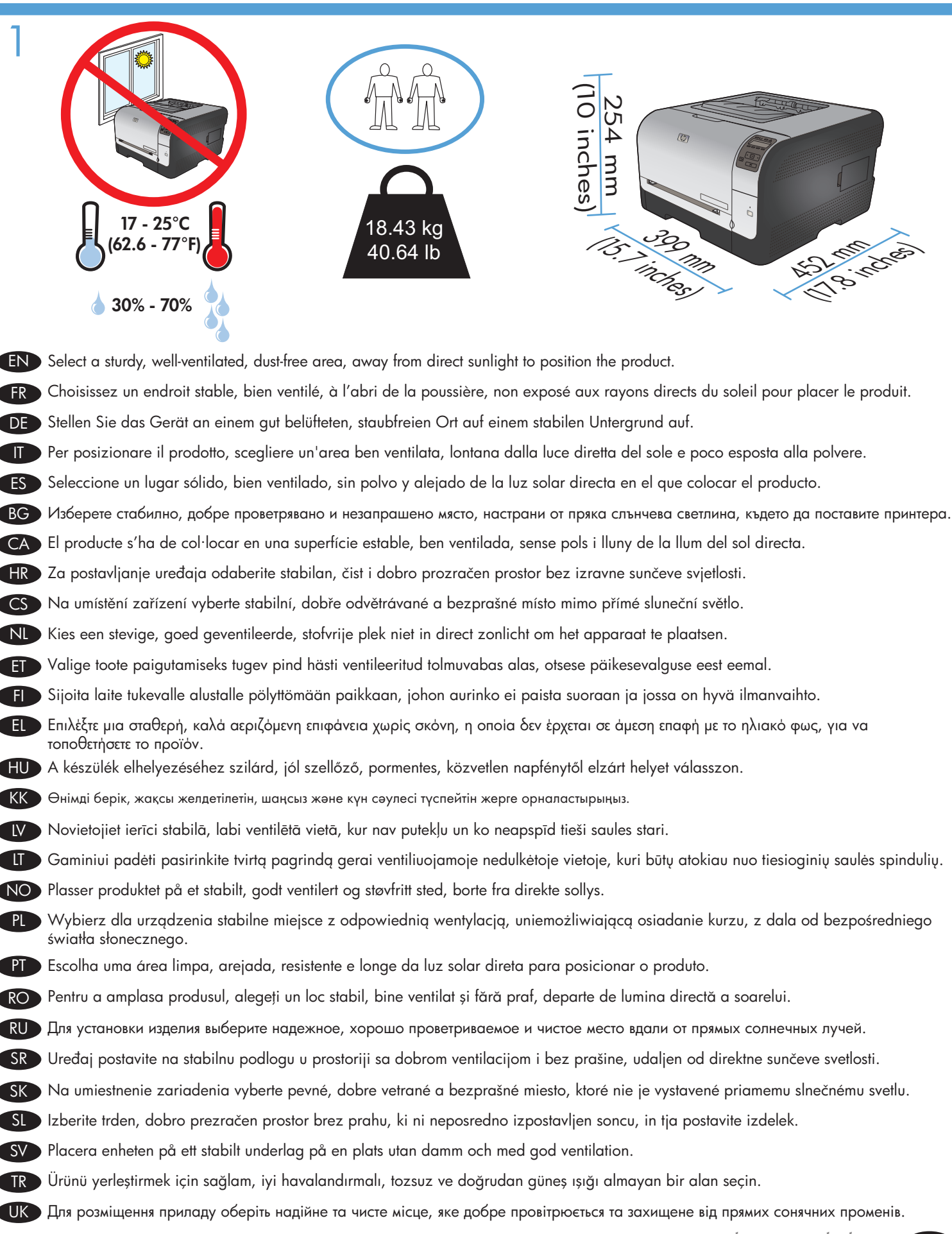

AR ﴾ اختر مكاناً ثابتاً جيد التهوية و خالياً من الأتر بة لو ضـع المنتج فيه.

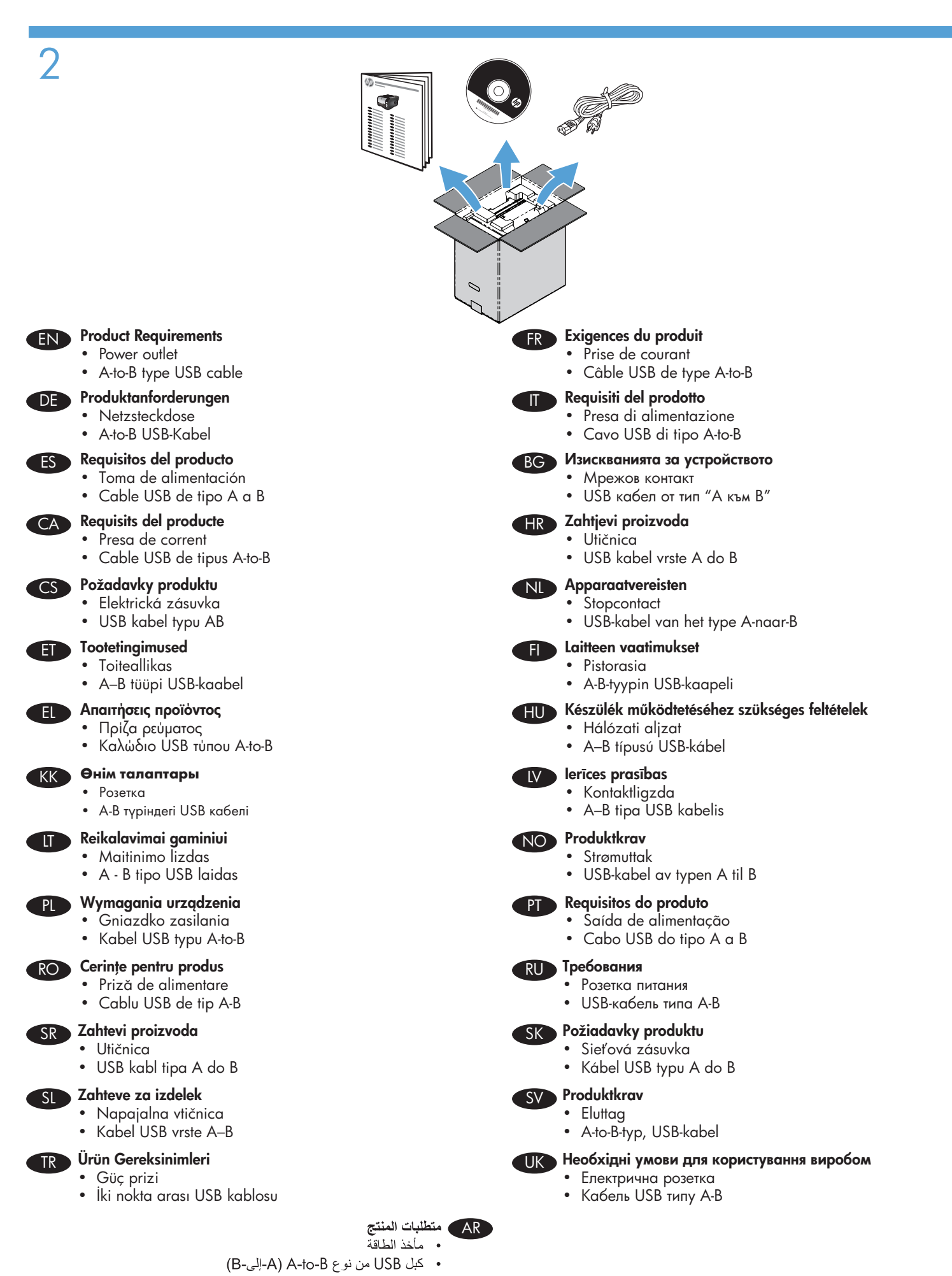

 $\overline{2}$ 

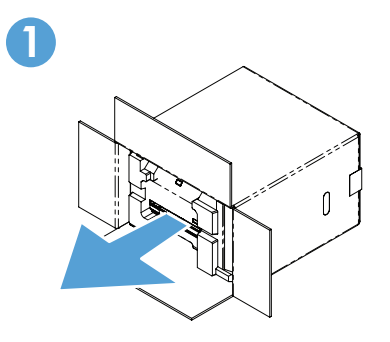

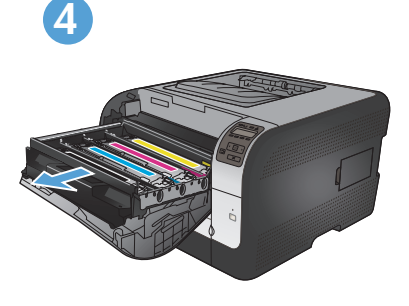

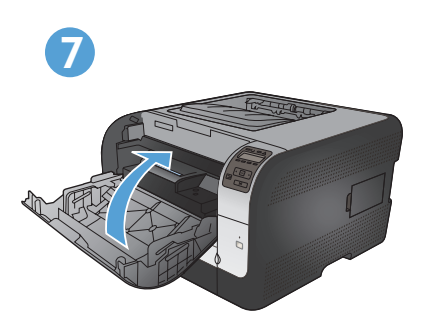

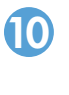

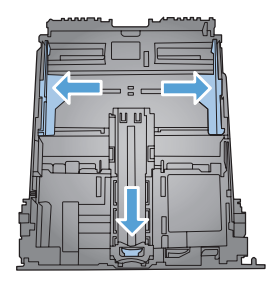

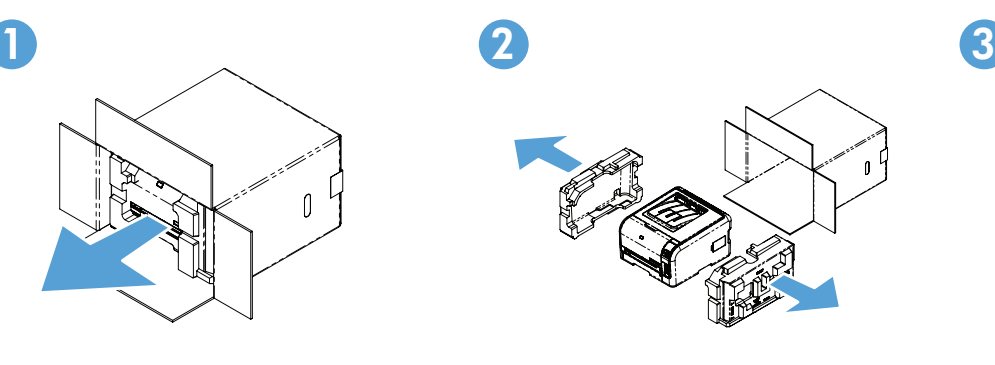

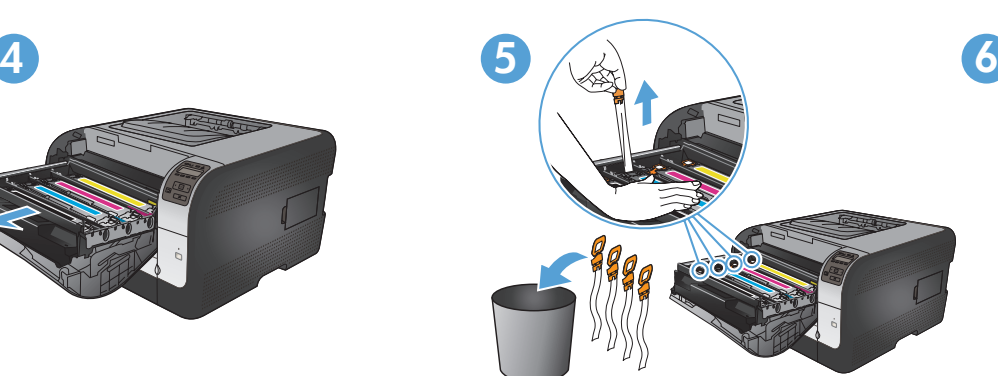

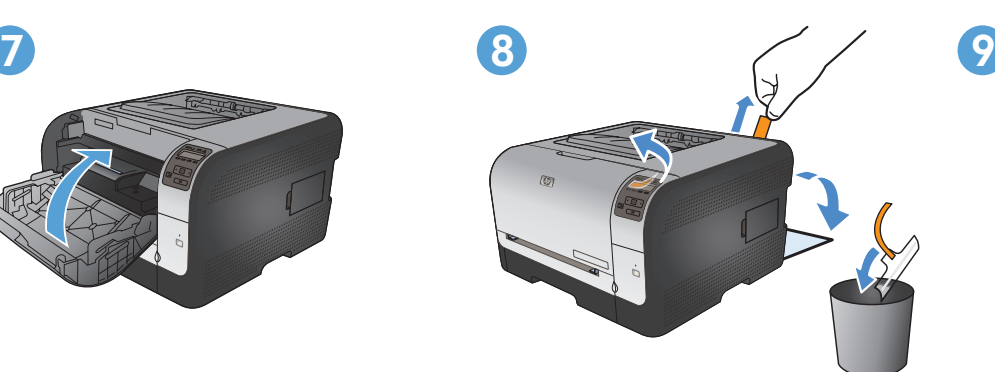

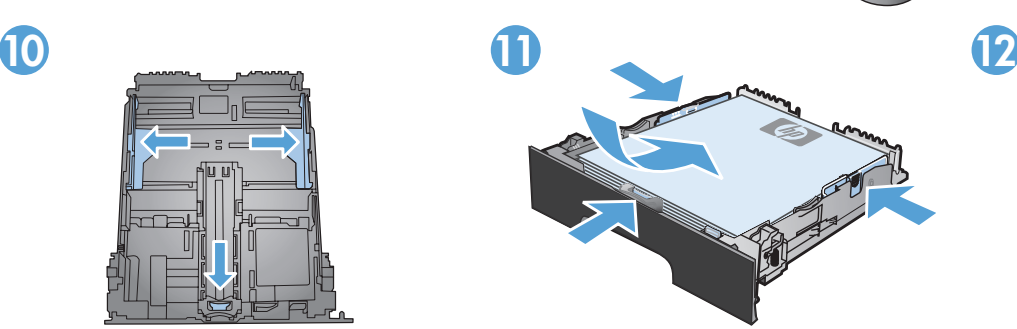

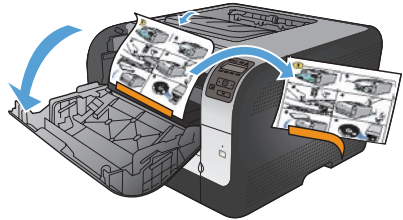

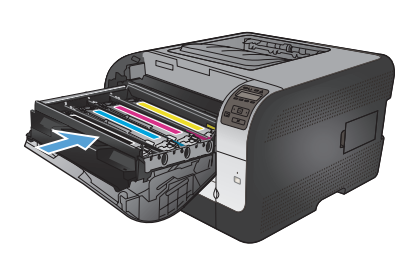

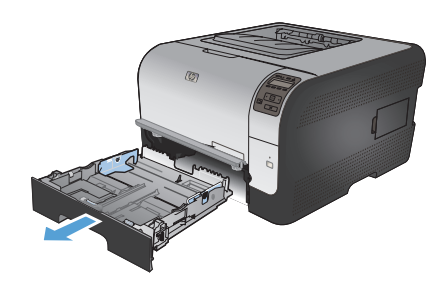

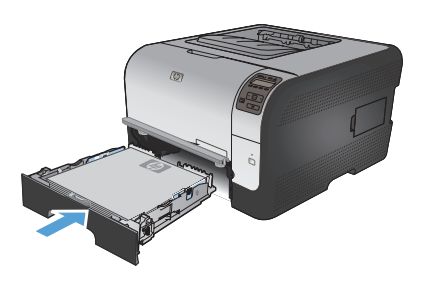

 $\mathfrak{Z}$ 

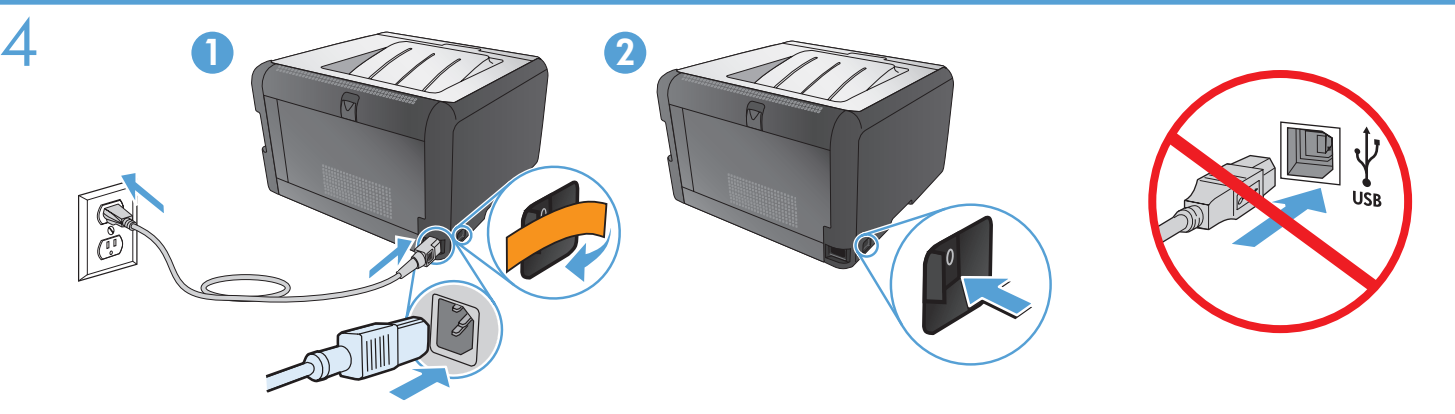

- Connect the power cord between the product and a grounded AC outlet, and then turn on the product. Make sure your power source is adequate for the product voltage rating. The voltage rating is on the product label. The product uses either 100-127 Vac or 220‑240 Vac and 50/60 Hz. •
	- Caution: To prevent damage to the product, use only the power cord that is provided with the product. •
	- Caution: Do not connect the USB now. Wait until the software prompts you. •
- Reliez le produit à la prise reliée à la terre à l'aide du cordon d'alimentation, puis mettez le produit sous tension. Assurez-vous que votre source d'alimentation est adaptée à la tension nominale du produit. La tension nominale est indiquée sur l'étiquette du produit. Le produit fonctionne à une tension de 100 - 127 V CA ou 220 - 240 V CA et 50/60 Hz. •
	- Attention ! Pour éviter tout endommagement du produit, utilisez uniquement le câble fourni avec le produit.
	- Attention ! Ne branchez pas le câble USB tout de suite. Attendez les instructions du logiciel.
- Schließen Sie das Gerät mit einem Netzkabel an einer geerdeten Steckdose an, und schalten Sie das Gerät anschließend ein. Stellen Sie sicher, dass Ihre Stromquelle für die Betriebsspannung des Geräts geeignet ist. Die Betriebsspannung finden Sie auf dem Geräteetikett. Das Produkt verwendet entweder 100 – 127 V (AC) oder 220 – 240 V (AC) und 50/60 Hz. •
	- Achtung: Um Schäden am Gerät zu vermeiden, verwenden Sie ausschließlich das Netzkabel, das im Lieferumfang des Geräts enthalten ist.
	- Achtung: Schließen Sie das USB-Kabel jetzt noch nicht an. Warten Sie, bis Sie dazu aufgefordert werden.
- Collegare il cavo di alimentazione tra il prodotto e la presa CA con messa a terra, quindi accendere il prodotto. Accertarsi che la fonte di alimentazione sia adeguata all'indicazione della tensione del prodotto. L'indicazione della tensione si trova sull'etichetta del prodotto. È possibile utilizzare il prodotto con un voltaggio di 100-127 V CA o di 220-240 V CA e a 50/60 Hz. •
	- Attenzione: per evitare danni al prodotto, utilizzare solo il cavo di alimentazione fornito con il prodotto stesso.
	- Attenzione: non collegare il cavo USB. Attendere la richiesta del software.
	- ES Conecte el cable de alimentación al producto y a un enchufe de CA con toma de tierra; a continuación, encienda el producto. Asegúrese de que la fuente de alimentación es adecuada para el voltaje del producto. La especificación del voltaje se encuentra en la etiqueta del producto. El producto utiliza 110-127 VCA o 220-240 VCA y 50/60 Hz. •
	- Precaución: Para evitar daños al producto, utilice sólo el cable de alimentación que se proporciona con el mismo.
	- Precaución: No conecte aún el cable USB. Espere hasta que el software se lo solicite.
- ВС Свържете захранващия кабел между продукта и заземения контакт и след това включете продукта. Проврете дали захранващият ви източник е подходящ за номиналното напрежение на принтера. Номиналното напрежение е посочено на етикета на принтера. Устройството използва или 100-127 Vac, или 220-240 Vac и 50/60 Hz. •
	- Внимание: За да избегнете повреда на принтера, използвайте само захранващия кабел, предоставен с него.
	- Внимание: Не свързвайте сега USB кабела. Изчакайте, докато софтуерът ви подкани.

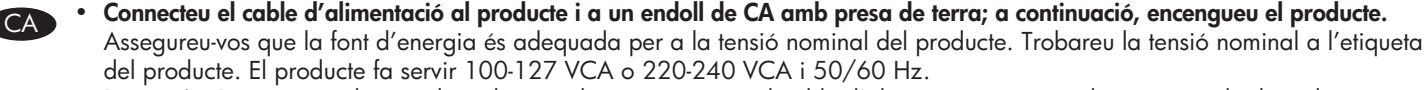

- Precaució: Per evitar malmetre el producte, utilitzeu únicament el cable d'alimentació que se subministra amb el producte.
- Precaució: Encara no connecteu l'USB. Espereu fins que el programari ho sol·liciti.

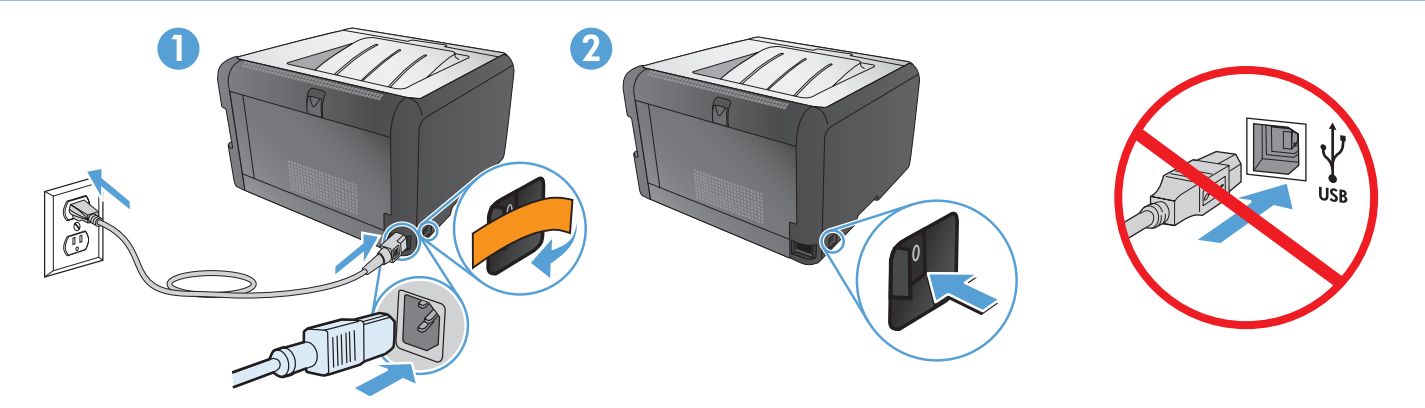

- Pomoću kabela za napajanje priključite uređaj u električnu utičnicu s izvodom za uzemljenje, a zatim uključite uređaj. Provjerite odgovara li izvor napajanja ulaznom naponu naznačenom na uređaju. Ulazni napon naznačen je na naljepnici na uređaju. Proizvod koristi 100‑127 V AC ili 220‑240 V AC pri 50/60 Hz. •
	- Oprez: Kako se uređaj ne bi oštetio, koristite isključivo kabel za napajanje koji je s njim isporučen. •
	- Oprez: Nemojte sad priključivati USB. Pričekajte dok se u softveru ne pojavi odzivnik. •
	- Zapojte napájecí kabel mezi zařízení a uzemněnou zásuvku střídavého proudu a zařízení zapněte. Zkontrolujte, zda je zdroj napájení dostačující pro jmenovité napětí produktu. Jmenovité napětí naleznete na štítku produktu. Tento produkt využívá buď 100–127 V, nebo 220–240 V při 50/60 Hz. •
	- Upozornění: Abyste zabránili poškození produktu, používejte pouze napájecí kabel dodaný s produktem.
	- Upozornění: Ještě nepřipojujte USB kabel. Vyčkejte, až software zobrazí výzvu.
	- Sluit het netsnoer aan op het apparaat en een geaard stopcontact en schakel het apparaat vervolgens in. Controleer of de voedingsbron geschikt is voor het maximale voltage van het apparaat. Het maximale voltage vindt u op het apparaatlabel. Het apparaat gebruikt ofwel 100-127 V AC of 220-240 V AC en 50/60 Hz. •
	- Let op: gebruik alleen het bij het apparaat geleverde netsnoer om schade aan het apparaat te voorkomen.
	- Let op: Sluit de USB-kabel nu nog niet aan. Wacht tot de software daarom vraagt.
	- ET Ühendage toote toitekaabel maandatud vahelduvvoolu toiteallikaga ning lülitage seade sisse. Kontrollige, et toiteallikas vastab toote võimsusele. Võimsusjõudlus on trükitud toote sildil. Toode kasutab 100‑127 V või 220‑240 V ning 50/60 Hz vahelduvvoolu. •
	- Ettevaatust. Toote kahjustuste vältimiseks kasutage ainult tootega kaasas olevat toitekaablit.
	- Ettevaatust. Arge praegu USB-d ühendage. Oodake tarkvara viipa.
	- Liitä virtajohto laitteeseen ja maadoitettuun pistorasiaan ja käynnistä laite. Varmista, että virtalähde vastaa laitteen jännitettä. Jännite on laitteen tyyppikilvessä. Laitteen jännite on joko 100‑127 Vac tai 220‑240 Vac ja 50/60 Hz. •
	- Huomautus: Käytä ainoastaan laitteen mukana toimitettua virtajohtoa. Muutoin laite voi vahingoittua.
	- Huomautus: Alä liitä USB-kaapelia nyt. Odota, kunnes ohjelmisto kehottaa siihen.
- EL Συνδέστε το προϊόν με μια γειωμένη πρίζα εναλλασσόμενου ρεύματος (AC) χρησιμοποιώντας το καλώδιο τροφοδοσίας και ενεργοποιήστε το προϊόν. Βεβαιωθείτε ότι η πηγή τροφοδοσίας είναι επαρκής για την ονομαστική τιμή τάσης του προϊόντος. Η ονομαστική τιμή τάσης βρίσκεται στην ετικέτα του προϊόντος. Το προϊόν χρησιμοποιεί 100 έως 127 Vac ή 220 έως 240 Vac και 50/60 Hz. •
	- **Προσοχή:** Για να αποτρέψετε την πρόκληση ζημιάς στο προϊόν, χρησιμοποιήστε αποκλειστικά το καλώδιο τροφοδοσίας που παρέχεται με το προϊόν.
	- **Προσοχή:** Μη συνδέετε ακόμη το καλώδιο USB. Περιμένετε να εμφανιστεί το σχετικό μήνυμα προτροπής.
- Csatlakoztassa a készüléket egy földelt hálózati csatlakozóhoz, és kapcsolja be. Ellenőrizze, hogy a készülék áramforrása a terült készülék a terült készülék a terült készülék a terült készülék a terült készülék a terült megfelel-e a készülék feszültségbesorolásának. A feszültségbesorolás a készülék termékcímkéjén látható. A készülék fogyasztása 100‑127 VAC vagy 220‑240 VAC és 50/60 Hz.
	- **Figyelem!** A készülék sérülésének elkerülése érdekében csak a készülékhez mellékelt tápvezetéket használja.
	- Figyelem! Ne most csatlakoztassa az USB-kábelt. Várjon, míg a szoftver kéri.

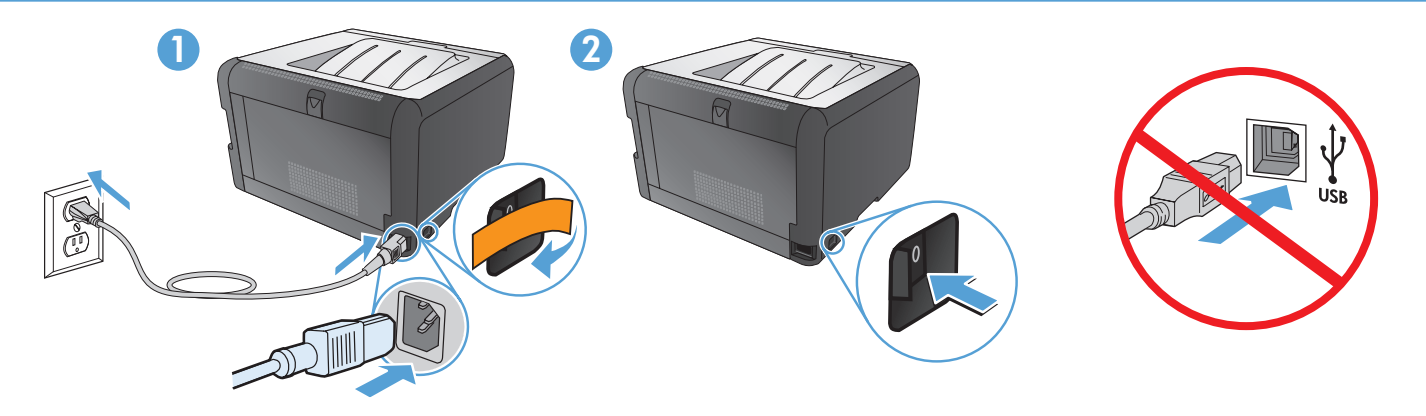

- **Өнімді қуат сымы арқылы жерге қосылған айнымалы ток көзіне жалғап, қосыңыз.** Қуат көзі өнімнің номиналды кернеуіне сәйкес келетінін тексеріңіз. Номиналды кернеу өнімнің жапсырмасында берілген. Өнім 100-127 немесе 220-240 айнымалы ток кернеуін және 50/60 Гц қуат тұтынады. **•**
	- Абайлаңыз: Өнімге зақым келтірмеу үшін, тек өніммен бірге берілген қуат сымын пайдаланыңыз. **•**
	- Абайлаңыз: USB кабелін дереу жалғамаңыз. Бағдарламалық құралдың сұрауын күтіңіз. **•**
	- Pievienojiet strāvas vadu ierīcei un iezemētai maiņstrāvas ligzdai un ieslēdziet ierīci. Pārliecinieties, ka strāvas avots ir atbilstošs ierīces sprieguma jaudai. Sprieguma jauda ir atzīmēta uzlīmē uz ierīces. Ierīce izmanto 100–127 V vai 220–240 V maiņstrāvu un 50/60 Hz. •
	- Uzmanību! Lai izvairītos no ierīces bojājumiem, izmantojiet tikai ierīces komplektācijā iekļauto elektropadeves vadu.
	- Uzmanību! Pagaidām nepievienojiet USB kabeli. Pagaidiet, līdz redzat atbilstošu programmatūras uzvedni.
	- Maitinimo laidu sujunkite gaminį ir įžemintą kintamosios srovės kištukinį lizdą bei įjunkite gaminį. Įsitikinkite, kad maitinimo šaltinis atitinka gaminio nominaliąją įtampą. Nominalioji įtampa nurodyta gaminio etiketėje. Gaminys naudoja 100 – 127 V arba 220 – 240 V ir 50/60 Hz kintamąją srovę. •
	- Perspėjimas: Jei nenorite sugadinti gaminio, naudokite tik su gaminiu pateiktą maitinimo laidą.
	- Perspėjimas: Dabar neprijunkite USB. Palaukite, kol būsite paraginti programinės įrangos.
	- Koble strømledningen til produktet og et jordet vekselstrømsuttak, og slå deretter på produktet. Kontroller at strømkilden er god nok for spenningsspesifikasjonen for produktet. Du finner spenningsspesifikasjonen på produktetiketten. Produktet bruker enten 100–127 V AC eller 220–240 V AC og 50/60 Hz. •
	- Obs! Bruk bare strømledningen som leveres med produktet, for å unngå skade på produktet.
	- Obs! Ikke koble til USB-kabelen nå. Vent til du blir bedt om det.
- Połącz uziemione gniazdko z prądem zmiennym z produktem za pomocą przewodu zasilającego, a następnie włącz produkt.<br>• Połącz uziemione gniazdko z prądem zmiennym z produktem za pomocą przewodu zasilającego, a następnie w Upewnij się, że źródło zasilania spełnia wymagania specyfikacji urządzenia. Specyfikacje dotyczące napięcia znajdują się na etykiecie urządzenia. Urządzenie można podłączyć do zasilania napięciem przemiennym 100‑127 V lub 220‑240 V, 50/60 Hz.
	- **Uwaga:** Aby nie dopuścić do uszkodzenia urządzenia, należy stosować kabel zasilający dostarczony razem z urządzeniem.
	- Uwaga: Nie należy jeszcze podłączać kabla USB. Poczekaj na odpowiednie polecenie programu.
	- Conecte o cabo de alimentação ao produto e à tomada CA aterrada e, em seguida, ligue o produto. Verifique se sua fonte de alimentação é adequada para a classificação de voltagem do produto. A classificação de voltagem está na etiqueta do produto. O produto usa 100 a 127 V CA ou 220 a 240 V CA e 50/60 Hz. •
	- Cuidado: Para evitar danos ao produto, use somente o cabo de alimentação fornecido com o produto.
	- Cuidado: Não conecte o USB agora. Aguarde até que isso seja solicitado pelo software.
- RO Conectați cablul de alimentare între produs și priza de c.a. cu împământare, apoi porniți produsul. Asigurați-vă că sursa de alimentare este adecvată pentru tensiunea nominală a produsului. Tensiunea nominală este indicată pe eticheta produsului. Produsul utilizează 100-127 V c.a. sau 220-240 V c.a. şi 50/60 Hz. •
	- Atenție: Pentru a preveni deteriorarea produsului, utilizați numai cablul de alimentare furnizat împreună cu produsul.
	- Atenție: Nu conectați deocamdată cablul USB. Așteptați până când software-ul vă solicită acest lucru.

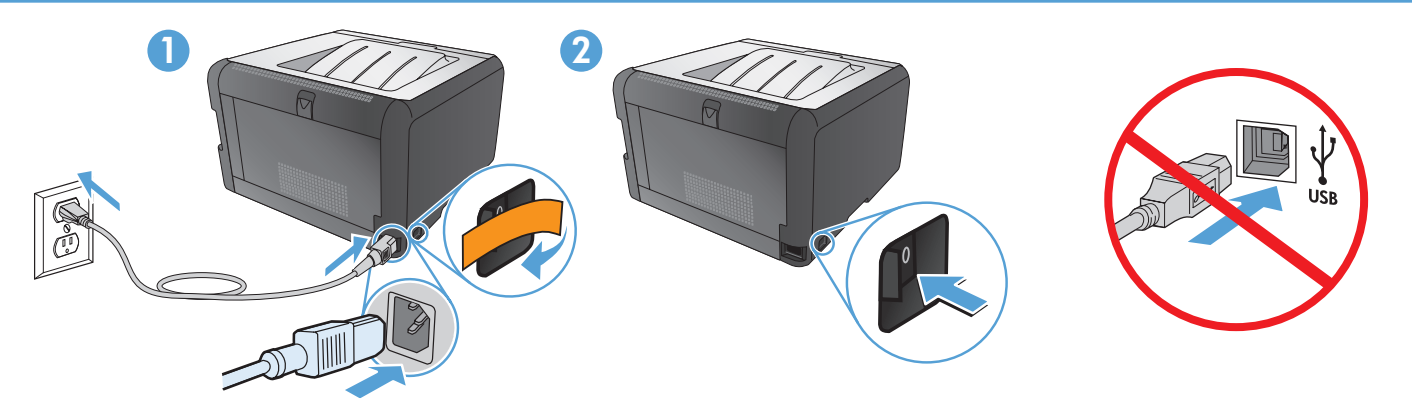

- Подключите кабель питания к устройству и заземленной розетке переменного тока, а затем включите устройство. Убедитесь в том, что параметры вашей электросети соответствуют спецификациям устройства. Наклейка, расположенная на устройстве, содержит данные о напряжении. Устройство работает при напряжении 100‑127 В или 220‑240 В переменного тока и при частоте 50/60 Гц. •
- Внимание! Для предотвращения повреждения устройства используйте только стандартный электрический кабель, поставляемый с устройством. •
- Внимание! Не подсоединяйте USB-кабель сейчас. Дождитесь соответствующего запроса программного обеспечения.
- SR · Kabl za napajanje priključite u uređaj i u utičnicu sa uzemljenjem, a zatim uključite uređaj. Proverite da li izvor napajanja odgovara specifikacijama napona uređaja. Speficikacije napona nalaze se na nalepnici uređaja. Uređaj koristi napajanje 100-127 Vac ili 220‑240 Vac frekvencije 50/60 Hz.
	- **Oprez:** Da biste izbegli oštećenje uređaja, koristite samo kabl za napajanje koji ste dobili uz uređaj.
	- Oprez: Nemojte odmah povezati USB kabl. Sačekajte da softver to zatraži od vas.
	- Napájací kábel zapojte medzi produkt a uzemnenú sieťovú zásuvku a produkt zapnite. Uistite sa, že zdroj napájania je postačujúci pre menovité napätie produktu. Menovité napätie sa nachádza na štítku produktu. Produkt používa 100‑127 Vac alebo 220‑240 Vac a 50/60 Hz. •
	- Upozornenie. Aby ste predišli poškodeniu produktu, používajte len sieťový kábel, ktorý sa dodal s produktom.
	- Upozornenie. Kábel USB teraz nepripájajte. Počkajte, kým vás k tomu nevyzve softvér.
- SL Z napajalnim kablom povežite izdelek ter ozemljeno vtičnico in vklopite izdelek. Preverite, ali vir napajanja ustreza nazivni napetosti izdelka. Nazivna napetost je navedena na nalepki izdelka. Izdelek uporablja 100–127 Vac ali 220–240 Vac in 50/60 Hz.
	- Pozor: Da se izognete poškodbam izdelka, uporabljajte samo priloženi napajalni kabel.
	- Pozor: USB-ja še ne priključite. Počakajte, da vas k temu pozove programska oprema.
- sy Anslut strömsladden mellan produkten och ett jordat eluttag och slå sedan på produkten. Kontrollera att strömkällan är tillräcklig<br>Syn Anslut strömsladden mellan produkten och ett jordat eluttag och slå sedan på pro för produktens nätspänning. Nätspänningen står angiven på produktens etikett. För produkten används antingen 100–127 V eller 220–240 V (växelström) och 50/60 Hz.
	- Varning! För att undvika att skada produkten bör du bara använda den nätsladd som medföljer produkten.
	- Varning! Anslut inte USB-kabeln ännu. Vänta tills du får en uppmaning i programmet.
- Güç kablosunu ürüne ve toprak hatlı AC prize takın, sonra da ürünü açın. Güç kaynağınızın ürün voltaj değerine uygun olduğundan emin olun. Voltaj değeri, ürün etiketinde yazılıdır. Ürün 100‑127 Vac veya 220‑240 Vac ve 50/60 Hz. kullanır. •
	- Dikkat: Ürüne zarar gelmesini önlemek amacıyla sadece ürünle birlikte verilmiş olan güç kablosunu kullanın. •
	- Dikkat: USB'yi şimdi bağlamayın. Yazılım bağlamanızı isteyinceye kadar bekleyin.
	- За допомогою шнура живлення під'єднайте пристрій до заземленої розетки змінного струму, після чого увімкніть пристрій. Переконайтеся, що напруга джерела живлення відповідає номінальній напрузі виробу. Дані про номінальну напругу вказано на етикетці виробу. Виріб використовує напругу 100‑127 В або 220‑240 В змінного струму і 50/60 Гц. •
	- Увага! Для запобігання пошкодженню виробу використовуйте лише шнур живлення, що постачається у комплекті з виробом.
	- Увага! Не під'єднуйте кабель USB зараз. Дочекайтеся вказівки програмного забезпечення.

• وصّل سلك الطاقة بين المنتج ومأخذ تيار متردد مؤرض، ثم قم بتشغيل المنتج. تأكد من أن مصدر التيار الكهرباني يتناسب مع فولتية التشغيل القصوى الخاصة بالمنتج. يتم وضع فولتية التشغيل القصوى على ملصق المنتج يستخدم المنتج إما ١٠٠-١٢٧٧ فولتية تيار متناوب أو ٢٢٠٠٤٠٠ فولتية تيار متناوب و ٦٠/٥٠ هرتز .

- **تنبيه:** لتجنب إلحاق الضرر بالمنتج، لا تستخدم سوى سلك الطاقة المرفق بالمنتج.
	- تنبيه: لا تقم بتوصيل USB الآن. انتظر حتى يطلب منك البر نامج القيام بذلك.

AR

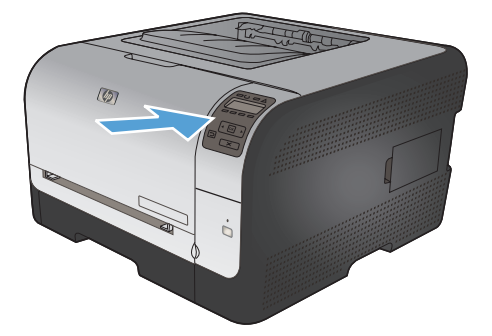

5

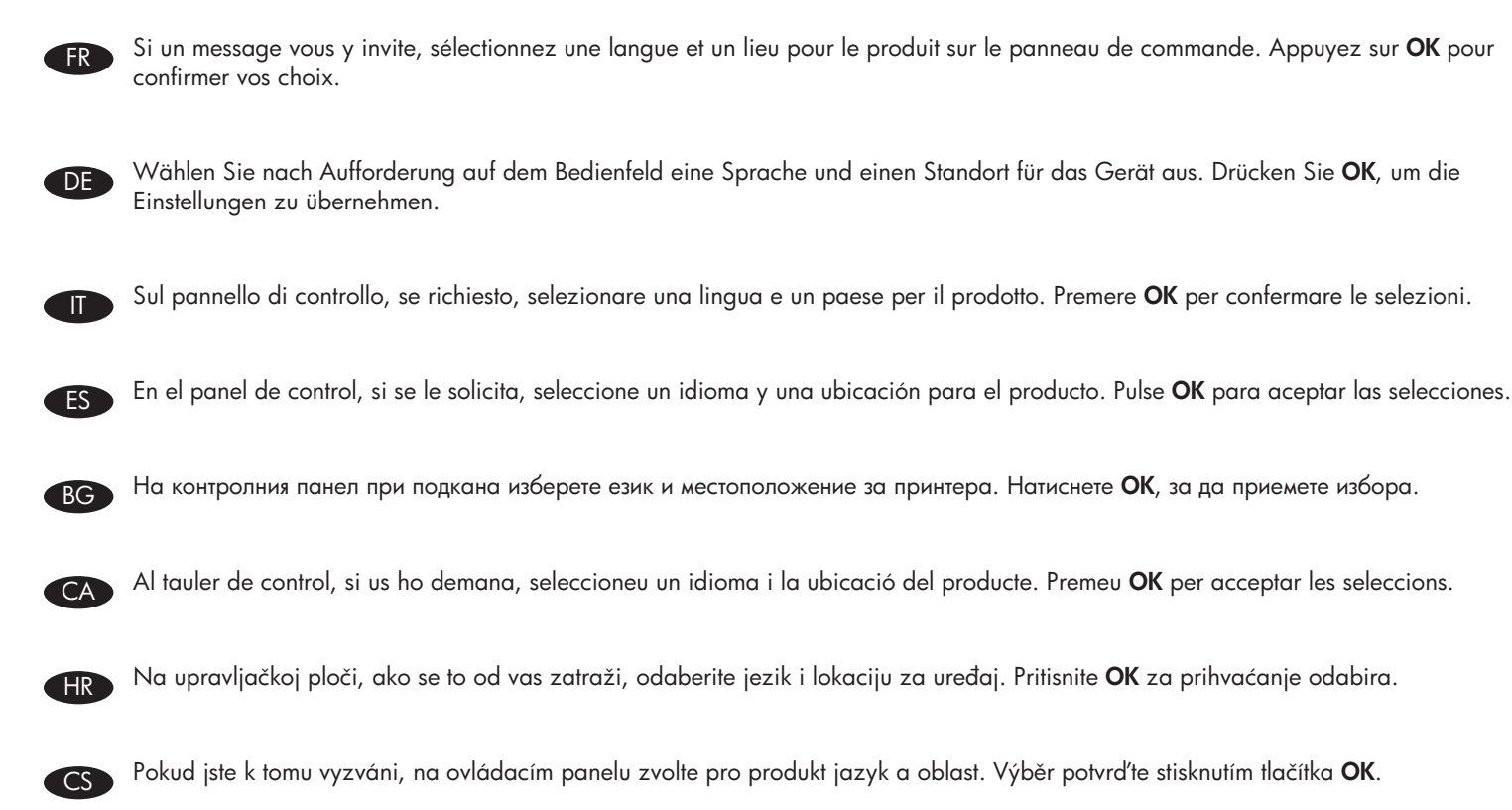

On the control panel, if prompted, select a language and location for the product. Press OK to accept selections.

Selecteer zodra dit wordt gevraagd op het bedieningspaneel een taal en een locatie voor het apparaat. Druk op OK om de selecties te accepteren.

Kui kuvatakse vastav viip, valige seadme juhtpaneelil keel ja riik. Valikute kinnitamiseks vajutage OK.

Jos ohjauspaneeliin tulee kehote, valitse laitteen kieli ja sijainti. Hyväksy valinnat valitsemalla **OK**.

Στον πίνακα ελέγχου, εάν σας ζητηθεί, επιλέξτε γλώσσα και περιοχή για το προϊόν. Πατήστε **ΟΚ** για αποδοχή των επιλογών σας.

Ha a rendszer erre kéri, válasszon nyelvet és helyszínt a termékhez a vezérlőpulton. Az OK gombbal fogadja el a kiválasztott elemeket.

Нұсқау берілсе, басқару панелінде өнім тілін және орналасқан жерін таңдаңыз. Таңдауларды қабылдау, үшін **ОК** түймесін басыңыз.

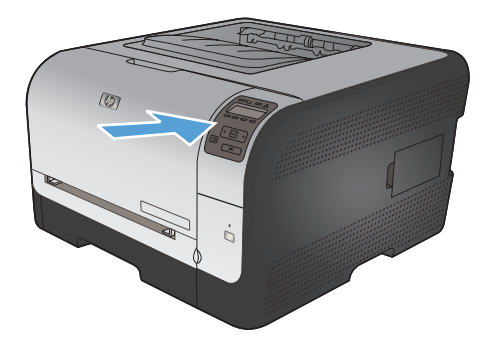

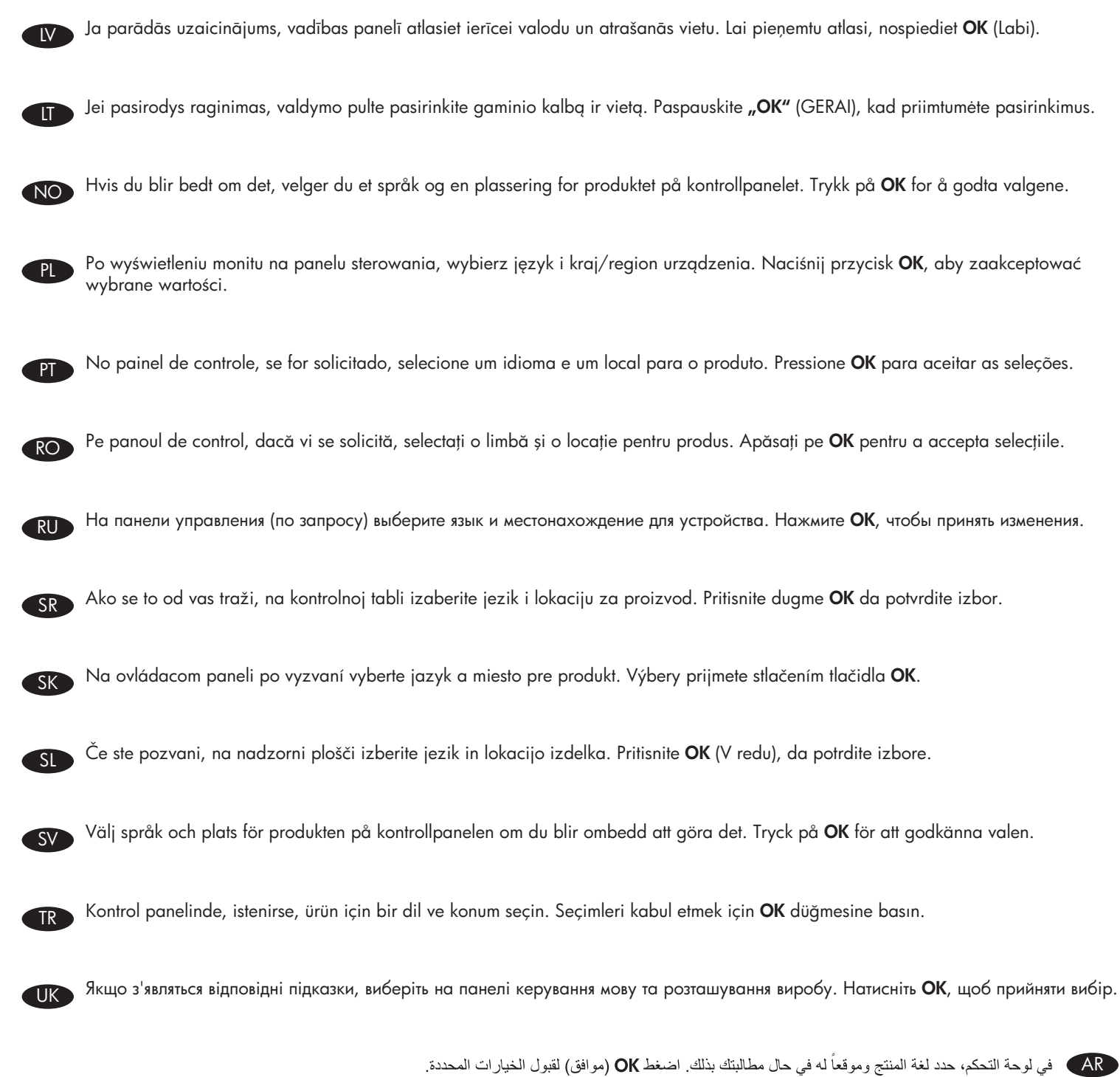

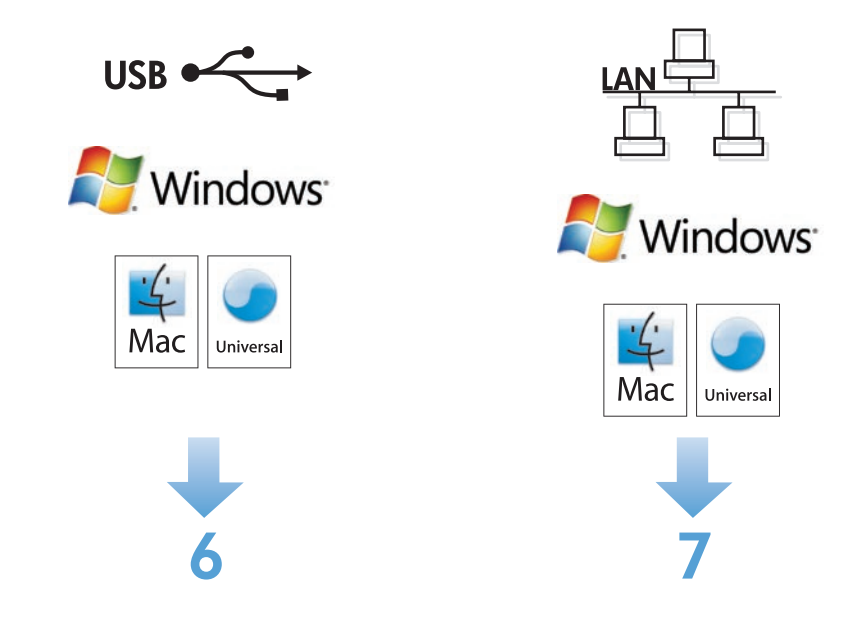

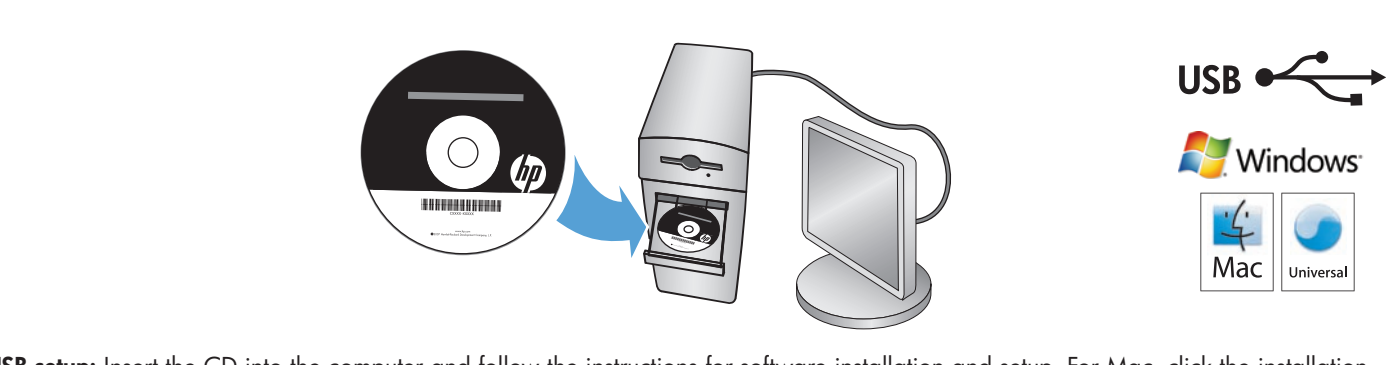

- **EN USB setup:** Insert the CD into the computer and follow the instructions for software installation and setup. For Mac, click the installation icon. Connect the USB cable when the installation program prompts you.
	- Configuration USB : Introduisez le CD dans l'ordinateur et suivez les instructions d'installation et de configuration du logiciel. Pour Mac, cliquez sur l'icône d'installation. Suivez les instructions du programme d'installation pour connecter le câble USB.
- **DE USB-Einrichtung:** Legen Sie die CD in den Computer ein, und befolgen Sie die Anweisungen für die Softwareinstallation und Einrichtung. Bei einem Mac klicken Sie auf das Installationssymbol. Schließen Sie das USB-Kabel an, wenn das Installationsprogramm Sie dazu auffordert.
	- Impostazione USB: inserire il CD nel computer e seguire le istruzioni per l'installazione e la configurazione del software. In Mac, fare clic sull'icona di installazione. Quando il programma di installazione lo richiede, collegare il cavo USB.
	- Configuración de USB: Introduzca el CD en el equipo y siga las instrucciones que aparecen en pantalla para instalar y configurar el software. Para Mac, haga clic en el icono de instalación. Conecte el cable USB cuando se lo solicite el programa de instalación.
- ВС Конфигуриране чрез USB: Поставете компактдиска в компютъра и следвайте указанията на екрана, за да инсталирате и конфигурирате софтуера. При Mac щракнете върху иконата за инсталиране. Свържете USB кабела, когато ви подкани инсталиращата програма.
	- Configuració del USB: Introduïu el CD a l'ordinador i seguiu les instruccions per instal·lar i configurar el programari. Per al Mac, feu clic a la icona d'instal·lació. Connecteu el cable USB quan el programa d'instal·lació ho sol·liciti.

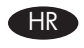

6

USB postavljanje: Umetnite CD u računalo i pratite upute za instalaciju softvera i postavljanje. Za Mac pritisnite ikonu instalacije. Priključite USB kabel kad to od vas zatraži instalacijski program.

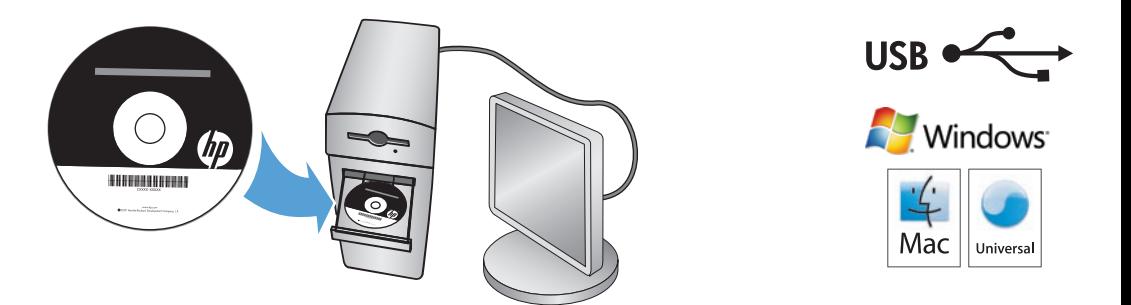

Nastavení USB: Do počítače vložte disk CD a postupujte podle pokynů určených pro instalaci a nastavení softwaru. U počítačů Mac klikněte na instalační ikonu. Po výzvě instalačního programu připojte USB kabel.

USB-instelling: plaats de cd in de computer en volg de instructies voor het installeren en instellen van de software. Klik voor Mac op het installatiepictogram. Sluit de USB-kabel aan zodra het installatieprogramma dit vraagt.

USB-seadistus. Sisestage CD arvutisse ning järgige juhiseid tarkvara installimiseks ja häälestuseks. Maci kasutamisel klõpsake installiikooni. Ühendage USB-kaabel, kui installiprogramm palub seda teha.

USB-asennus: Aseta CD-levy tietokoneeseen ja seuraa ohjelmiston ja faksin asennusohjeita. Osoita Mac-tietokoneessa asennussymbolia. Liitä USB-kaapeli, kun asennusohjelma kehottaa tekemään niin.

Pύθμιση USB: Εισαγάγετε το CD στον υπολογιστή και ακολουθήστε τις οδηγίες για την εγκατάσταση και τη ρύθμιση του λογισμικού. Για Mac, κάντε κλικ στο εικονίδιο εγκατάστασης. Όταν σας ζητηθεί από το πρόγραμμα εγκατάστασης, συνδέστε το καλώδιο USB.

USB beállítása: Helyezze be a CD-t a számítógépbe, majd kövesse az utasításokat a szoftver telepítéséhez és a beállításhoz. Mac rendszer esetében kattintson a telepítő ikonjára. Amikor a telepítőprogram kéri, csatlakoztassa az USB-kábelt.

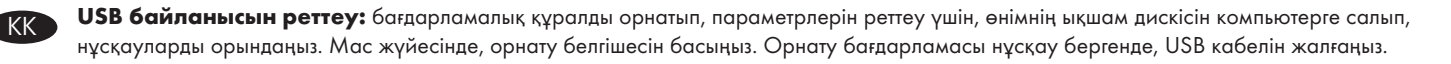

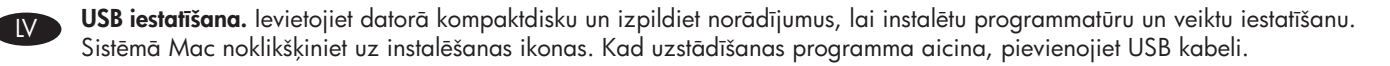

USB saranka: Įdėkite kompaktinį diską į kompiuterį ir vadovaukitės programinės įrangos diegimo ir sarankos instrukcijomis. Jei naudojate "Mac", spustelėkite ant diegimo piktogramos. Pasirodžius diegimo programos raginimo pranešimui, prijunkite USB laidą.

USB-oppsett: Sett CDen i datamaskinen, og følg instruksjonene for programvareinstallering og -oppsett. Hvis du har en Mac, klikker du på installeringsikonet. Koble til USB-kabelen når du blir bedt om det av installeringsprogrammet.

Konfiguracja USB: Aby zainstalować oprogramowanie i wybrać ustawienia, włóż do komputera dysk CD i postępuj zgodnie z wyświetlanymi instrukcjami. W komputerach Mac, puknij ikonę instalacji. Gdy program instalacyjny wyświetli monit, należy podłączyć kabel USB.

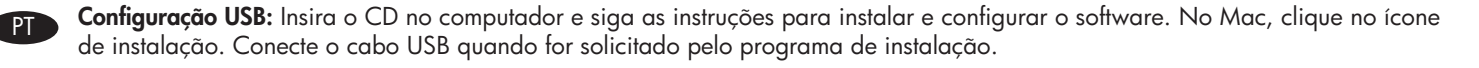

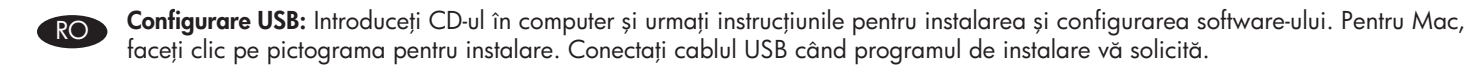

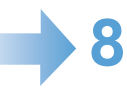

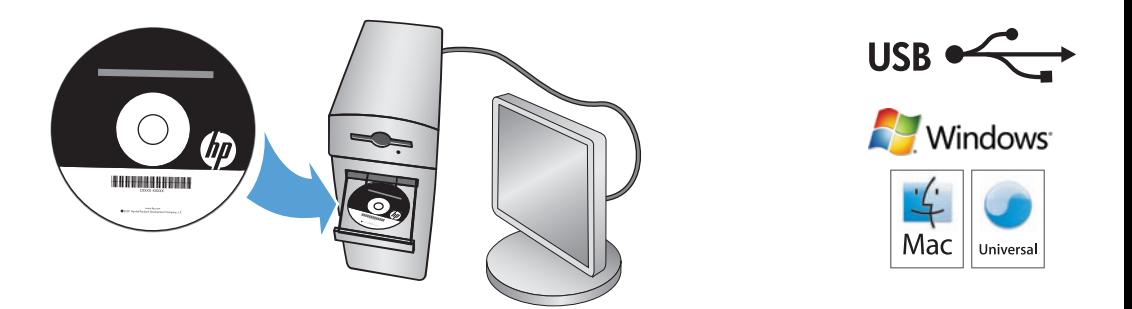

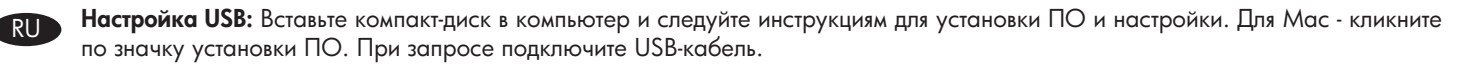

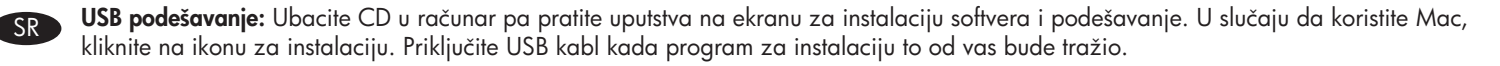

Nastavenie USB: Disk CD vložte do počítača a postupujte podľa pokynov pre inštaláciu softvéru a nastavenie. Pri počítači Mac kliknite na ikonu inštalácie. Keď vás k tomu inštalačný program vyzve, pripojte kábel USB.

Nastavitev prek povezave USB: Vstavite CD v računalnik in sledite navodilom za namestitev programske opreme in nastavitev. Pri računalnikih Mac kliknite ikono namestitve. Ko vas k temu pozove namestitveni program, priključite kabel USB.

USB-inställningar: Sätt i cd-skivan i datorn och följ anvisningarna för installation och konfiguration av programvara. För Mac klickar du på installationsikonen. Anslut USB-kabeln när du uppmanas att göra det.

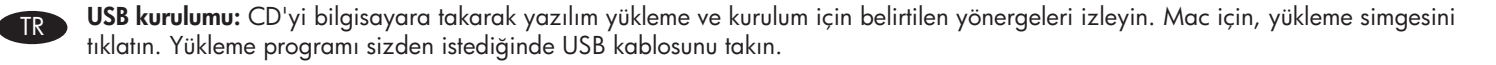

**UK Встановлення з USB-підключенням:** Вставте компакт-диск у комп'ютер та виконайте вказівки для встановлення і налаштування програмного забезпечення. В ОС Mac клацніть піктограму встановлення. Під'єднайте USB-кабель тоді, коли програма встановлення подасть відповідний запит.

AR ) إعداد USB: أدخل القرص المضغوط في الكمبيوتر، واتبع الإرشادات لنثلبيت البرنامج وإعداده. لنظم تشغيل Mac، انقر فوق رمز التثبيت. قم بتوصيل كبل USB عندما يطالبك برنامج التثبيت بذلك

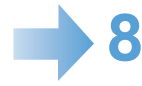

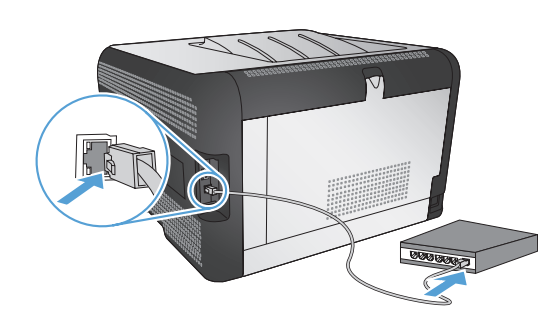

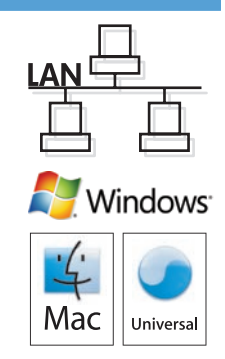

Wired network connection (Windows and Mac). Connect the network cable to the product and to the network. Place the CD in the CD-ROM drive. Click Install (Windows) or the HP installer icon (Mac), and then follow the on-screen instructions.

Connexion réseau filaire (sous Windows et Mac) : Reliez le produit au réseau à l'aide du câble réseau. Insérez le CD dans le lecteur de CD-ROM. Cliquez sur **Installer** (sous Windows) ou sur l'icône du programme d'installation HP (sous Mac) et suivez les instructions affichées à l'écran.

DE Kabelgebundene Netzwerkverbindung (Windows und Mac). Schließen Sie das Netzwerkkabel an das Gerät und das Netzwerk an. Legen Sie die CD in das CD-ROM-Laufwerk ein. Klicken Sie auf Installieren (Windows) oder auf das Symbol für das HP Installationsprogramm (Mac), und befolgen Sie dann die Anweisungen auf dem Bildschirm.

TT Connessione di rete cablata (Windows e Mac). Collegare il cavo di rete al prodotto e alla rete. Inserire il CD nell'unità CD-ROM. Fare clic su **Installa** (Windows) o sull'icona del programma di installazione HP (Mac), quindi seguire le istruzioni visualizzate.

Conexión en red con cables (Windows y Mac). Conecte el cable de red al producto y a la red. Coloque el CD en la unidad de CD-ROM. Haga clic en **Instalar** (Windows) o en el icono del instalador de HP (Mac) y siga las instrucciones que aparecen en pantalla.

ВС Кабелна мрежова връзка (Windows и Mac). Свържете мрежовия кабел към принтера и към мрежата. Поставете компактдиска в CD-ROM устройството. Щракнете върху Инсталирай (Windows) или иконата на инсталиращата програма на HP (Mac) и след това следвайте екранните инструкции.

Connexió de xarxa amb fils (Windows i Mac). Connecteu el cable de xarxa al producte i a la xarxa. Col·loqueu el CD en la unitat del CD-ROM. Feu clic a **Instal·la** (Windows) o a la icona d'HP Installer (Mac), i després seguiu les instruccions de la pantalla.

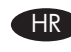

7

Ožičena mrežna veza (Windows i Mac). Mrežni kabel priključite na uređaj i na mrežu. Postavite CD u CD-ROM pogon. Pritisnite Install (Instaliraj) (Windows) ili ikonu HP-ovog instalacijskog programa (Mac), a zatim pratite upute na zaslonu.

Kabelové připojení k síti (systémy Windows a Mac). Připojte síťový kabel k produktu a k síti. Vložte disk CD do jednotky CD-ROM. Klikněte na tlačítko **Install** (Instalovat) (v systému Windows) nebo na ikonu instalační služby HP Installer (v systému Mac) a postupujte podle pokynů na obrazovce.

NL Bekabelde netwerkverbinding (Windows en Mac). Sluit het apparaat met de netwerkkabel aan op het netwerk. Plaats de cd in het cd-romstation. Klik op Installeren (Windows) of het installatiepictogram van HP (Mac) en volg de instructies op het scherm.

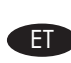

**Ühendus kaabelvõrgu kaudu (Windows ja Mac)**. Sisestage võrgukaabel tootesse ja võrku. Sisestage CD-ketas CD-ROM-i draivi. Klõpsake **Install** (Installi) (Windows) või ikooni HP Installer (HP installija) (Mac) ja seejärel järgige ekraanile ilmuvaid juhiseid.

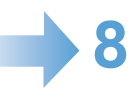

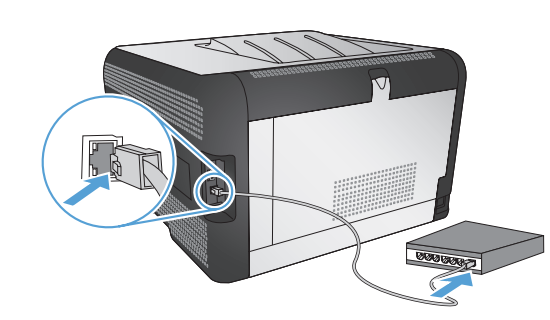

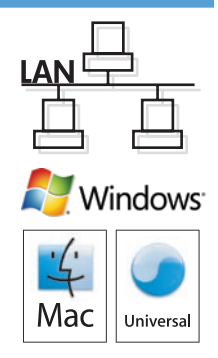

Kiinteä verkkoyhteys (Windows ja Macintosh). Liitä verkkokaapeli laitteeseen ja verkkoon. Aseta CD-levy CD-asemaan. Valitse Asenna (Windows) tai osoita HP:n asennusohjelman symbolia (Macintosh) ja seuraa näytön ohjeita.

**Ενσύρματη σύνδεση δικτύου (Windows και Mac)**. Συνδέστε το καλώδιο δικτύου στο προϊόν και στο δίκτυο. Τοποθετήστε το CD στη μονάδα CD-ROM. Κάντε κλικ στην επιλογή **Εγκατάσταση** (Windows) ή στο εικονίδιο του προγράμματος εγκατάστασης HP (Mac) και στη συνέχεια ακολουθήστε τις οδηγίες που εμφανίζονται στην οθόνη.

HU Vezetékes hálózati kapcsolat (Windows és Mac). Csatlakoztassa a hálózati kábelt a készülékhez és a hálózathoz. Tegye a CD-lemezt a CD-ROM meghajtóba. Kattintson a **Telepítés** lehetőségre (Windows) vagy a HP Installer (telepítő) ikonjára (Mac), majd kövesse a képernyőn megjelenő utasításokat.

Сымды желі байланысы (Windows және Mac жүйелерінде). Желі кабелін өнім мен желіге жалғаңыз. Ықшам дискіні CD-ROM жетегіне салыңыз. Install («Орнату») (Windows жүйесі үшін) түймесін немесе HP орнатушысы белгішесін (Мас жүйесі үшін) басып, экрандағы нұсқауларды орындаңыз.

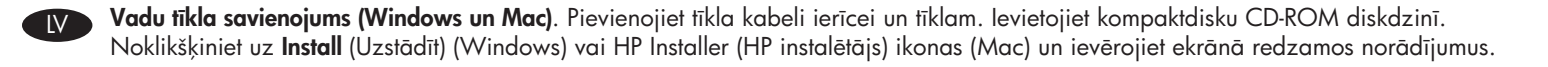

Laidinio tinklo jungtis ("Windows" ir "Mac"). Tinklo kabelį prijunkite prie gaminio ir prie tinklo. Jdėkite kompaktinį diską į CD-ROM diskų įrenginį. Spustelėkite **"Install"** (įdiegti) ("Windows") arba HP diegimo programos piktogramą ("Mac") ir sekite ekrano instrukcijas.

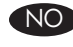

Kablet nettverkstilkobling (Windows og Mac). Koble nettverkskabelen til produktet og til nettverket. Plasser CDen i CD-ROM-stasjonen. Klikk på **Installer** (Windows) eller ikonet for HP-installeringsprogrammet (Mac), og følg instruksjonene på skjermen.

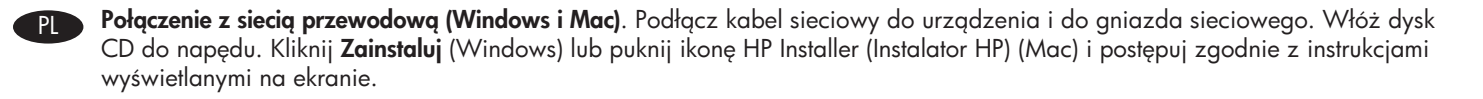

Conexão de rede com fio (Windows e Mac). Conecte o cabo de rede ao produto e à rede. Coloque o CD na unidade de CD-ROM. Clique em Instalar (Windows) ou no ícone do HP Installer (Mac) e siga as instruções na tela.

Conexiune la retea prin cablu (Windows si Mac). Conectati cablul de retea la produs si la retea. Introduceti CD-ul în unitatea CD-ROM. Faceti clic pe **Instalare** (Windows) sau pe pictograma utilitarului de instalare HP (Mac), apoi urmați instrucțiunile de pe ecran.

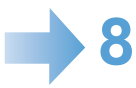

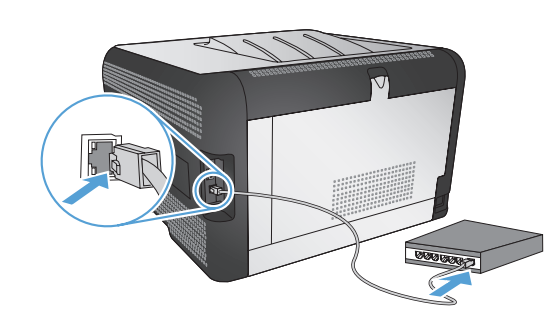

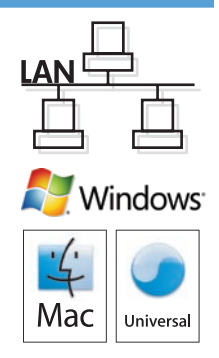

RU Подключение проводной сети (Windows и Mac). Подключите сетевой кабель к устройству и к сети. Вставите компакт-диск в дисковод. Кликните по значку Установить (Windows) или значку HP Installer (Mac), затем следуйте инструкциям на экране.

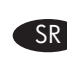

Mreža povezana kablovima (Windows i Mac). Povežite uređaj na mrežu pomoću mrežnog kabla. Umetnite CD u CD-ROM uređaj. Kliknite **Install** (Instaliraj) (Windows) ili ikonu HP instalatora (Mac), a zatim sledite uputstva na ekranu.

Káblové sieťové pripojenie (Windows a Mac). K produktu a sieti pripojte sieťový kábel. Vložte disk CD do mechaniky CD-ROM. Kliknite na položku Install (Inštalovať) (Windows) alebo na ikonu HP installer (Inštalačný program HP) (Mac) a potom postupujte podľa pokynov na obrazovke.

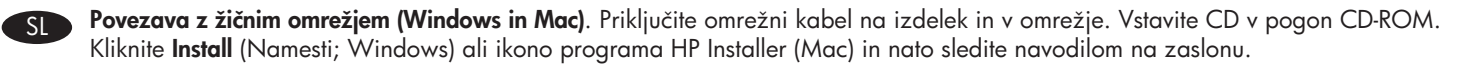

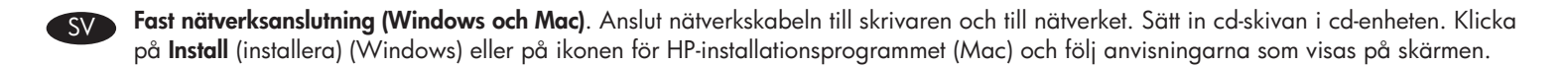

Kablolu ağ bağlantısı (Windows ve Mac). Ağ kablosunu ürüne ve ağa bağlayın. CD'yi CD-ROM sürücüsüne yerleştirin. Yükle (Windows) öğesini veya HP yükleyicisi simgesini (Mac) tıklatın ve sonra ekrandaki yönergeleri izleyin.

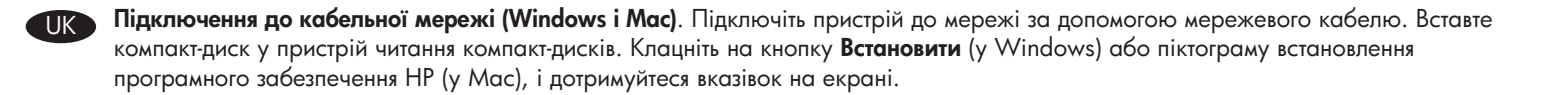

AR ) اتصال شبكة سلكي (Windows) و Mac). وصّل كبل الشبكة بالمنتج وبالشبكة. ضع القرص المضغوط في محرّك الأقراص المضغوطة. انقر فوق Install (نثبيت) (Windows) أو رمز HP Installer (برنامج تثبيت Mac) (HP) ثم اتبع الإرشادات التي تظهر على الشاشة.

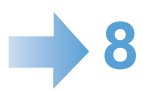

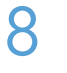

EN

FR

DE

IT

ES

BG

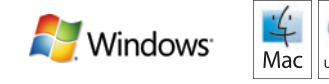

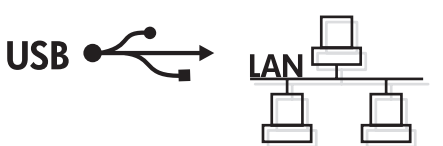

Setup is complete. If you did not register your product during software installation, go to www.register.hp.com to register now. The HP Help and Learn Center and other documentation are on the CD that came with the product or in the HP Program folder on your computer. The HP Help and Learn Center is a product help tool that provides easy access to product information, HP product Web support, troubleshooting guidance, and regulatory and safety information.

To print on special paper, set the paper type in the printer driver. See the User Guide in the HP Help and Learn Center or on the CD.

L'installation est terminée. Si vous n'avez pas enregistré votre produit lors de l'installation du logiciel, rendez-vous sur www.register.hp.com pour le faire dès maintenant. Le centre d'aide et d'apprentissage HP (HP Help and Learn Center) ainsi que d'autres documents se trouvent sur le CD livré avec le produit ou dans le dossier dédié aux programmes HP sur votre ordinateur. Le centre d'aide et d'apprentissage HP est un outil d'aide qui fournit un accès facile aux informations sur le produit, à une assistance en ligne pour les produits HP, à un guide de dépannage et à des informations relatives à la réglementation et à la sécurité.

Pour réaliser des impressions sur un type de papier spécial, définissez le type de papier dans le pilote d'imprimante. Reportez-vous au Guide de l'utilisateur disponible dans le centre d'aide et d'apprentissage HP ou sur le CD.

Die Installation ist abgeschlossen. Falls Sie Ihr Produkt während der Installation der Software nicht registriert haben, besuchen Sie die Website www.register.hp.com, um es jetzt zu registrieren. Das HP Help and Learn Center sowie weitere Dokumentation befindet sich auf der CD, die dem Gerät beiliegt, oder im HP Programmordner auf Ihrem Computer. Das HP Help and Learn Center ist eine Produkthilfe für einfachen Zugriff auf Produktinformationen, Web-Support für HP Produkte, Hinweise zur Fehlerbehebung sowie Zulassungs- und Sicherheitsinformationen.

Für den Druck auf Spezialpapier müssen Sie im Druckertreiber den Papiertyp auswählen. Mehr zu diesem Thema finden Sie im Benutzerhandbuch im HP Help and Learn Center oder auf der CD.

La configurazione è stata completata. Se durante l'installazione del software non è stata eseguita la registrazione del prodotto, visitare il sito Web www.register.hp.com per eseguire la registrazione. HP Help and Learn Center e documentazione aggiuntiva sono disponibili sul CD fornito con il prodotto o nella cartella dei programmi HP sul computer. HP Help and Learn Center è uno strumento di assistenza che fornisce accesso facilitato alle informazioni sul prodotto, supporto Web ai prodotti HP, guida alla risoluzione dei problemi e informazioni relative alla sicurezza e alle normative.

#### Per stampare su carta speciale, impostare il tipo di carta nel driver della stampante. Vedere la Guida per l'utente in HP Help and Learn Center o sul CD.

La instalación ha terminado. Si no registró el producto durante la instalación del software, vaya a www.register.hp.com para registrarlo ahora. El centro de ayuda y formación de HP se incluye junto con otra documentación en el CD suministrado con el producto o en la carpeta de programas HP de su equipo. El centro de ayuda y formación de HP es una herramienta de ayuda para el producto que permite acceder fácilmente a información del producto, asistencia Web del producto HP, guía para la solución de problemas e información sobre reglamento y seguridad.

Para imprimir en papel especial, configure el tipo de papel en el controlador de la impresora. Consulte la guía del usuario que encontrará en el centro de ayuda y formación de HP o en el CD.

Инсталирането е завършено. Ако не сте регистрирали продукта по време на инсталирането на софтуера, отидете на www.register.hp.com, за да го регистрирате сега. Центърът на HP за помощ и обучение и друга документация се намират на компактдиска, предоставен с устройството, или в папката HP Program на вашия компютър. Центърът на HP за помощ и обучение е помощен инструмент за устройството, който предоставя лесен достъп до информация за принтера, уеб поддръжка за продукти на HP, указания за отстраняване на неизправности, както и нормативна информация и информация за техническата безопасност.

#### За да печатате на специална хартия, задайте типа на хартията в драйвера на принтера. Вж. ръководството за потребителя в центъра на HP за помощ и обучение или на компактдиска.

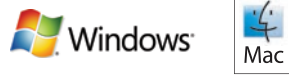

CA

HR

CS

NL

ET

FI

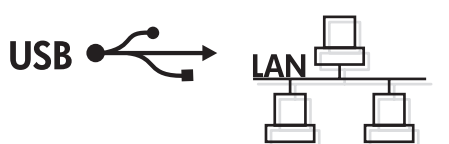

La instal·lació ha finalitzat. Si no heu registrat el producte durant la instal·lació del programari, visiteu www.register.hp.com per fer-ho ara. L'ajuda i el centre d'aprenentatge d'HP i d'altra informació es troba al CD subministrat amb el producte o a la carpeta de programes HP del vostre ordinador. L'ajuda i el centre d'aprenentatge d'HP són una utilitat d'ajuda que permet accedir fàcilment a informació sobre productes, assistència tècnica web de productes HP, guia per a la solució de problemes i informació sobre normativa i seguretat.

Per imprimir amb paper especial, definiu el tipus de paper al controlador de la impressora. Consulteu el manual d'usuari a la secció d'ajuda i centre d'aprenentatge d'HP o al CD.

Postavljanje je završeno. Ako niste registrirali proizvod tijekom instalacije softvera, idite na www.register.hp.com kako biste ga registrirali sad. Centar za podršku i učenje tvrtke HP i ostala dokumentacija nalaze se na CD-u koji je isporučen s proizvodom ili se nalazi u mapi s HP programima na vašem računalu. Centar za podršku i učenje tvrtke HP je alat za pomoć koji omogućava jednostavan pristup informacijama o proizvodu, HP web-podršci za proizvod, rješenjima problema, zakonskim propisima i sigurnosnim informacijama.

Za ispis na posebnom papiru postavite vrstu papira u upravljačkom programu pisača. Pogledajte korisnički priručnik u alatu Centar za podršku i učenje tvrtke HP ili na CD-u.

Instalace je dokončena. Pokud jste produkt nezaregistrovali v průběhu instalace softwaru, proveďte registraci nyní na webu www.register.hp.com. Nástroj Nápověda HP a výukové centrum společně s další dokumentací je umístěn na disku CD dodaném se zařízením nebo v programové složce HP v počítači. Nápověda HP a výukové centrum je nástroj nápovědy k produktu, který poskytuje snadný přístup k informacím o zařízení, internetové podpoře produktů společnosti HP, poradenství k odstraňování potíží a informace týkající se zákonných požadavků a bezpečnosti.

## Chcete-li tisknout na speciální papír, zvolte v ovladači tiskárny typ papíru. Další informace naleznete v uživatelské příručce v nástroji Nápověda HP a výukové centrum nebo na disku CD.

De installatie is nu voltooid. Als u het apparaat tijdens de software-installatie niet hebt geregistreerd, gaat u naar www.register.hp.com om alsnog te registreren. Het HP Help & Learn Center en andere documentatie kunt u vinden op de cd-rom die bij het apparaat is geleverd of in de programmamap van HP op uw computer. Het HP Help & Learn Center is een hulpprogramma voor eenvoudige toegang tot productinformatie, onlineproductondersteuning van HP, hulp bij het oplossen van problemen en overheids- en veiligheidsinformatie.

## Als u op speciaal papier wilt afdrukken, stelt u de papiersoort in de printerdriver in. Raadpleeg de gebruikershandleiding in het HP Help & Learn Center of op de cd.

Häälestamine on lõpule viidud. Kui te ei registreerinud oma toodet tarkvara installimisel, siis minge registreerumiseks aadressile www.register.hp.com. Abi- ja teabekeskuse "HP Help and Learn Center" ja muud dokumendid leiate tootega kaasas olevalt CD-lt või oma arvuti HP programmikaustast. HP Help and Learn Center on tooteabi tööriist, mis hõlbustab juurdepääsu tooteinfole, HP toodete veebitoele, tõrkeotsingu juhistele ning seadusandlust ja ohutust puudutavale teabele.

## Eripaberile printimiseks määrake printeridraiveris paberitüüp. Uurige rakenduses HP Help and Learn Center (HP abi- ja teabekeskus) või CD-l olevat Kasutusjuhendit.

Asennus on valmis. Jos et rekisteröinyt laitetta ohjelmiston asennuksen yhteydessä, rekisteröi se nyt osoitteessa www.register.hp.com. HP:n ohje- ja oppimiskeskus ja muut oppaat ovat laitteen mukana toimitetulla CD-levyllä tai tietokoneen HP-ohjelmakansiossa. HP:n ohje- ja oppimisopas on laitteen ohjetyökalu, joka sisältää tietoja laitteesta, HP-tuotteiden verkkotuesta, vianmäärityksestä, säädöksistä ja turvallisuudesta helppokäyttöisessä muodossa.

## Jos haluat tulostaa erikoispaperille, määritä paperityyppi tulostinohjaimessa. Katso käyttöopasta HP:n ohje- ja oppimiskeskuksessa tai CD-levyllä.

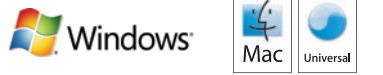

EL

HU

KK

LV

LT

NO

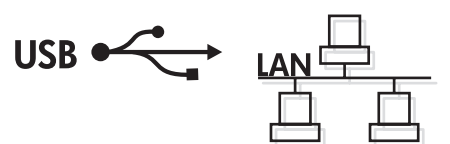

Η εγκατάσταση ολοκληρώθηκε. Εάν δεν εγγράψατε το προϊόν σας κατά τη διάρκεια της εγκατάστασης του λογισμικού, μεταβείτε στη διαδικτυακή τοποθεσία www.register.hp.com για να κάνετε την εγγραφή. Το Κέντρο βοήθειας και εκμάθησης της HP, όπως και η υπόλοιπη τεκμηρίωση, βρίσκεται στο CD που περιλαμβανόταν στο προϊόν ή στο φάκελο του προγράμματος HP στον υπολογιστή. Το Κέντρο βοήθειας και εκμάθησης της HP είναι ένα εργαλείο βοήθειας του προϊόντος που παρέχει εύκολη πρόσβαση σε πληροφορίες για το προϊόν, στην ηλεκτρονική υποστήριξη προϊόντων της HP, στην αντιμετώπιση προβλημάτων και σε πληροφορίες σχετικά με τους κανονισμούς και την ασφάλεια.

Για εκτύπωση σε ειδικό χαρτί, ορίστε τον τύπο χαρτιού στη μονάδα εκτυπωτή. Για λεπτομέρειες, ανατρέξτε στον Οδηγό χρήσης που θα βρείτε στο Κέντρο βοήθειας και εκμάθησης της HP ή στο CD.

A telepítés befejeződött. Ha a szoftver telepítése közben nem regisztrálta a készüléket, azt megteheti most a www.register.hp.com oldalon. A HP Súgó és Oktatási központ, illetve az egyéb dokumentációk megtalálhatók a készülékhez mellékelt CD-n, illetve a számítógépen a HP programcsoportban. A HP Súgó és Oktatási központ egy olyan terméksúgó, amely könnyen hozzáférhetővé teszi a termékre vonatkozó tudnivalókat, az interneten elérhető HP terméktámogatást, a hibaelhárítási útmutatókat, valamint a jogi és biztonsági tudnivalókat.

Ha speciális papírra szeretne nyomtatni, állítsa be a papírtípust a nyomtató illesztőprogramjában. Tanulmányozza a Felhasználói kézikönyvet a HP Súgó és Oktatási központban vagy a CD-lemezen.

Орнату аяқталды. Бағдарламалық құрал орнатылғанда өнім тіркелмеген болса, www.register.hp.com сайтына кіріп, тіркеуге болады. HP анықтамасы және мәліметтер орталығы бағдарламасы мен басқа құжаттар өніммен бірге берілген дискіде немесе компьютердегі HP бағдарламалық қалтасында болады. HP анықтамасы және мәліметтер орталығы бағдарламасы — өнімді пайдалану туралы ақпарат беретін құрал. Ол өнім ақпараты, HP өнімінің веб-қолдауы, ақаулықтарды табу және жою нұсқаулары туралы, сондай-ақ басқару және қауіпсіздік туралы ақпаратпен қамтамасыз етеді.

Арнайы қағазға басып шығару үшін*,* принтер драйверінде қағаз түрін таңдаңыз. HP анықтамасы және мәліметтер орталығы бағдарламасын немесе ықшам дискідегі пайдаланушы нұсқаулығын қараңыз.

Iestatīšana ir pabeigta. Ja nereģistrējāt ierīci programmatūras uzstādīšanas laikā, apmeklējiet tīmekļa vietni www.register.hp.com, lai reģistrētu to tagad. HP palīdzības un informācijas centrs un cita dokumentācija ir pieejama kompaktdiskā, kuru saņēmāt kopā ar ierīci, vai datora HP programmu mapē. HP palīdzības un informācijas centrs ir ierīces palīdzības instruments, kas ļauj ērti piekļūt informācijai par ierīci, HP ierīču tīmekļa atbalstam, traucējummeklēšanas norādījumiem, kā arī reglamentējošai un drošības informācijai.

Lai drukātu uz īpaša papīra, printera dzinī iestatiet papīra veidu. Skatiet lietotāja rokasgrāmatu HP palīdzības un informācijas centrā vai kompaktdiskā.

Sąranka baigta. Jei diegdami programinę įrangą neužregistravote savo gaminio, apsilankykite svetainėje www.register.hp.com ir užregistruokite dabar. HP vadovas, mokymo centras ir kita dokumentacija yra CD diske, kuris pateikiamas kartu su gaminiu arba HP programų aplanke jūsų kompiuteryje. HP vadovas ir mokymo centras – tai gaminio pagalbinė priemonė, leidžianti lengvai pasiekti gaminio informaciją, HP gaminio palaikymą internete, trikčių šalinimo patarimus bei kontrolės ir saugumo informaciją.

Norėdami spausdinti ant specialaus popieriaus, spausdintuvo tvarkyklėje nustatykite popieriaus tipą. Žiūrėkite vartotojo vadovą, kurį rasite HP vadove ir mokymo centre arba kompaktiniame diske.

Installasjonen er fullført. Hvis du ikke registrerte produktet under programvareinstalleringen, kan du gå til www.register.hp.com for å registrere det nå. HPs hjelpe- og læresenter og annen dokumentasjon finnes på CDen som fulgte med produktet, eller i HP-programmappen på datamaskinen. HPs hjelpe- og læresenter er et hjelpemiddel for produktet som gir enkel tilgang til produktinformasjon, webstøtte for HP-produkter, feilsøkingshjelp samt informasjon om forskrifter og sikkerhet.

Hvis du skal skrive ut på spesialpapir, angir du papirtypen i skriverdriveren. Se brukerhåndboken i HPs hjelpe- og læresenter eller på CDen.

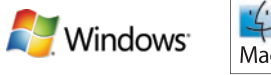

PL

PT

RO

RU

SR

SK

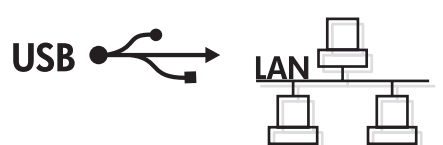

Konfiguracja została zakończona. Jeśli nie zarejestrowano produktu podczas instalacji oprogramowania, przejdź do strony www.register.hp.com, aby zarejestrować go teraz. Centrum pomocy i nauki HP oraz pozostała dokumentacja znajduje się na dysku CD-ROM dołączonym do produktu lub w folderze programowym HP LaserJet na komputerze. Centrum pomocy i nauki to narzędzie, które ma pomagać z uzyskiwaniu informacji o produkcie oraz ułatwiać dostęp do pomocy technicznej HP w sieci, pomocy w rozwiązywaniu problemów oraz informacji prawnych i dotyczących bezpieczeństwa.

Aby drukować na papierze specjalnym, należy zmienić ustawienie rodzaju papieru w sterowniku drukarki. Więcej informacji zawiera Instrukcja obsługi w Centrum pomocy i nauki oraz na dysku CD.

A configuração está concluída. Se você não registrou o produto durante a instalação do software, acesse www.register.hp.com e o faça agora mesmo. O Centro de ajuda e aprendizagem da HP e outras documentações estão no CD que acompanha o produto ou na pasta do programa HP no seu computador. O Centro de ajuda e aprendizagem da HP é uma ferramenta de ajuda que fornece acesso fácil às informações do produto, suporte na Web para o produto HP, auxílio para a solução de problemas e informações sobre normas e segurança.

Para imprimir em papel especial, defina o tipo de papel no driver da impressora. Consulte o Guia do usuário no Centro de ajuda e aprendizagem da HP ou no CD.

Configurarea s-a finalizat. Dacă nu v-ați înregistrat produsul în timpul instalării software-ului, vizitați www.register.hp.com pentru a vă înregistra acum. Centrul de asistenţă şi instruire HP şi alte documentaţii se află pe CD-ul care a fost livrat cu produsul sau în folderul programului HP de pe computerul dvs. Centrul de asistență și instruire HP este un instrument de asistență pentru produs care oferă acces facil la informații despre produs, asistență Web pentru produsele HP, instrucțiuni de depanare și informații despre siguranță şi reglementări.

Pentru a imprima pe hârtie specială, setați tipul hârtiei în driverul imprimantei. Consultați ghidul utilizatorului în Centrul de asistență şi instruire HP sau pe CD.

Установка завершена. Если устройство не было зарегистрировано во время установки ПО, это можно сделать сейчас, перейдя на веб-узел www.register.hp.com. Справка HP, Центр обучения и другая документация размещаются на компакт-диске, поставляемом с изделием, или в папке программ HP на компьютере. Справка HP и Центр обучения являются справочным пособием, предоставляющим быстрый доступ к информации по продукту, веб-сайту поддержки продуктов HP, руководству по поиску и устранению неисправностей, а также к информации о нормативных положениях и безопасности.

Для печати на специальной бумаге задайте тип бумаги в драйвере принтера. См. руководство пользователя в Справке и Центре обучения HP или на компакт-диске.

Instalacija je završena. Ako niste registrovali uređaj za vreme instalacije softvera, idite na www.register.hp.com da biste ga registrovali. HP Help and Learn Center i ostala dokumentacija nalaze se na CD-u koji ste dobili uz uređaj ili u fascikli sa HP programima na računaru. HP Help and Learn Center je alatka za pomoć u korišćenju uređaja koja omogućava jednostavan pristup informacijama o uređaju, Web lokaciji s podrškom za HP proizvode, uputstvima za rešavanje problema, kao i zakonskim i bezbednosnim informacijama.

Za štampanje na specijalnom papiru, podesite tip papira u upravljačkom programu štampača. Pogledajte uputstvo za upotrebu u alatki HP Help and Learn Center ili na CD-u.

Inštalácia sa dokončila. Ak ste svoj produkt nezaregistrovali počas inštalácie softvéru, zaregistrujte ho teraz na lokalite www.register.hp.com. Stredisko pomoci a vzdelávania HP a iná dokumentácia sa nachádzajú na disku CD, ktorý sa dodáva s produktom, prípadne v programovom priečinku HP v počítači. Stredisko pomoci a vzdelávania HP predstavuje nástroj pomocníka k produktu, ktorý zabezpečuje ľahký prístup k informáciám o produkte, webovú podporu k produktu značky HP, poradenstvo pri riešení problémov a regulačné a bezpečnostné informácie.

Aby ste tlačili na špeciálny papier, nastavte typ papiera v ovládači tlačiarne. Pozrite si používateľskú príručku v stredisku pomoci a vzdelávania HP alebo na disku CD.

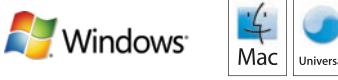

SL

SV

 $T$ R

UK

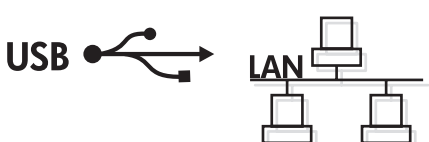

Namestitev je končana. Če med nameščanjem programske opreme niste registrirali izdelka, pojdite na spletno stran www.register.hp.com in ga registrirajte zdaj. Orodje HP Help and Learn Center in druga dokumentacija sta na CD-ju, ki je priložen izdelku, ali v mapi HP-jevih programov v računalniku. HP Help and Learn Center je orodje za pomoč pri delu z izdelkom, ki omogoča enostaven dostop do informacij o izdelku, spletne podpore za HP-jeve izdelke, navodil za odpravljanje težav in informacij o predpisih in varnosti.

Za tiskanje na posebni papir nastavite vrsto papirja v gonilniku tiskalnika. Oglejte si Uporabniški priročnik v orodju HP Help and Learn Center ali na CD-ju.

Installationen är klar. Om du inte registrerade produkten vid programvaruinstallationen går du till www.register.hp.com och registrerar den nu. HP:s hjälp- och lärocenter och annan dokumentation finns på den cd-skiva som medföljde produkten eller i HP-programmappen i datorn. HP:s hjälp- och lärocenter är ett produkthjälpverktyg som ger enkel tillgång till produktinformation, webbsupport för HP-produkter, felsökningstips och information om myndighetskrav och säkerhet.

Om du vill skriva ut på specialpapper anger du papperstypen i skrivardrivrutinen. Mer information finns i användarhandboken i HPs hjälp- och lärocenter eller på cd-skivan.

Kurulum işlemi tamamlanmıştır. Yazılım yüklemesi sırasında ürününüzü kaydettirmediyseniz şimdi kaydolmak için www.register.hp.com adresine gidin. HP Yardım ve Öğrenim Merkezi ve diğer belgeler, ürünle birlikte verilen CD'de veya bilgisayarınızdaki HP program klasöründedir. HP Yardım ve Öğrenim Merkezi ürün bilgilerine, HP ürün web desteğine, sorun giderme kılavuzuna, yasal bilgilere ve güvenlik bilgilerine kolayca erişilebilmesini sağlayan bir ürün yardım aracıdır.

Özel kağıda yazdırmak istiyorsanız, yazıcı sürücüsünde kağıt türünü ayarlayın. HP Yardım ve Eğitim Merkezi'ndeki veya CD'deki Kullanım Kılavuzu'na bakın.

Встановлення завершено. Якщо виріб не було зареєстровано під час встановлення програмного забезпечення, перейдіть на веб-сайт www.register.hp.com, щоб зареєструвати його зараз. Центр підтримки та навчання HP та інша документація подаються на компакт-диску, який постачається із пристроєм, або знаходяться у папці HP Program на комп'ютері. Центр підтримки та навчання НР – це засіб, який забезпечує швидкий доступ до інформації про пристрій, підтримку пристрою HP у мережі, надає інформацію про усунення несправностей, безпеку та нормативну інформацію.

Щоб виконувати друк на спеціальному папері, встановіть тип паперу в драйвері принтера. Детальніше читайте в Посібнику користувача (у Центрі підтримки та навчання НР) або на компакт-диску.

AR ) لقد تم استكمال عملية التثبيت. في حال لم تقم بتسجيل المنتج خلال تثبيت البرنامج، اذهب إلى الموقع www.register.hp.com للتسجيل الأن. مركز المساعدة والمعلومات الخاص بـ HP والوثائق الأخرى موجودة على القرص المضغوط المرفق مع المنتج أو في مجلد برنامج HP على الكمبيوتر لديك مركز المساعدة والمعلومات الخاص بـ HP هو أداة مساعدة للمنتج توفر وصولاً سهلاً إلى معلومات المنتج، ودعم ويب الخاص بمنتج HP، وإرشادات استكشاف الأخطاء وإصلاحها، ومعلومات تنظيمية ومتعلقة بالسلامة<sub>.</sub>

للطباعة على ورق خاصّ، قم بتعيين نوع الورق في برنامج تشغيل الطابعة. راجع دليل المستخدم في مركز المساعدة والمعلومات الخاص بـ HP أو على القرص المضغوط.

## Copyright and License

© 2010 Copyright Hewlett-Packard Development Company, L.P.

Reproduction, adaptation or translation without prior written permission is prohibited, except as allowed under the copyright laws.

The information contained herein is subject to change without notice.

The only warranties for HP products and services are set forth in the express warranty statements accompanying such products and services. Nothing herein should be construed as constituting an additional warranty. HP shall not be liable for technical or editorial errors or omissions contained herein.

Part number: CE874-90901

Edition 1, 9/2010

## FCC Regulations

This equipment has been tested and found to comply with the limits for a Class B digital device, pursuant to Part 15 of the FCC rules. These limits are designed to provide reasonable protection against harmful interference in a residential installation. This equipment generates, uses, and can radiate radio-frequency energy. If this equipment is not installed and used in accordance with the instructions, it may cause harmful interference to radio communications. However, there is no guarantee that interference will not occur in a particular installation. If this equipment does cause harmful interference to radio or television reception, which can be determined by turning the equipment off and on, correct the interference by one or more of the following measures:

- Reorient or relocate the receiving antenna.
- Increase separation between equipment and receiver.
- Connect equipment to an outlet on a circuit different from that to which the receiver is located.
- Consult your dealer or an experienced radio/TV technician.

Any changes or modifications to the product that are not expressly approved by HP could void the user's authority to operate this equipment. Use of a shielded interface cable is required to comply with the Class B limits of Part 15 of FCC rules. For more regulatory information, see the electronic user guide. Hewlett-Packard shall not be liable for any direct, indirect, incidental, consequential, or other damage alleged in connection with the furnishing or use of this information.

# Trademark Credits

Windows® is a U.S. registered trademark of Microsoft Corporation.

# Copyright et licence

© 2010 Copyright Hewlett-Packard Development Company, L.P.

La reproduction, l'adaptation ou la traduction, sans autorisation écrite préalable, sont interdites sauf dans le cadre des lois sur le copyright.

Les informations contenues dans ce document peuvent être modifiées sans préavis.

Les seules garanties pour les produits et services HP sont décrites dans les déclarations de garantie expresses accompagnant ces mêmes produits et services. Rien en ceci ne devra être interprété comme constituant une garantie supplémentaire. HP ne pourra être tenue pour responsable des erreurs techniques et rédactionnelles ou des omissions présentes dans ce document.

Référence : CE874-90901

Edition 1, 9/2010

# Réglementations de la FCC

Les tests effectués sur cet équipement ont déterminé qu'il est conforme aux prescriptions des unités numériques de classe B, telles que spécifiées à l'article 15 des normes de la FCC (Commission fédérale des communications). Ces limites sont destinées à assurer une protection suffisante contre les interférences produites dans une installation résidentielle. Cet équipement génère, utilise et peut émettre de l'énergie sous forme de fréquences radio. Si ce matériel n'est pas installé et utilisé conformément aux instructions, il peut causer des interférences nuisibles aux communications radio. Aucune garantie n'est néanmoins fournie quant à l'apparition d'interférences dans une installation particulière. Si cet appareil provoque des interférences nuisibles (qui peuvent être déterminées en éteignant et rallumant l'appareil) à des communications radio ou télévision, corrigez ce problème en appliquant une ou plusieurs des mesures suivantes :

- Réorientez ou déplacez l'antenne de réception.
- Augmentez la distance séparant l'équipement du récepteur.
- Connectez l'équipement à une prise située sur un circuit différent de celui sur lequel se trouve le récepteur.
- Consultez votre revendeur ou un technicien radio/télévision expérimenté.

Toute modification apportée au produit sans le consentement de HP peut se traduire par la révocation du droit d'exploitation de l'équipement dont jouit l'utilisateur. Un câble d'interface blindé est requis afin de satisfaire aux stipulations de l'article 15 des réglementations de la FCC sur les appareils de classe B. Pour de plus amples informations sur les réglementations, reportez-vous au Guide de l'utilisateur au format électronique. Hewlett-Packard ne sera en aucun cas tenu responsable des dommages directs, indirects, accessoires, consécutifs ou autres pouvant résulter de la mise à disposition de ces informations ou de leur utilisation.

## Marques commerciales et déposées

Windows® est une marque déposée aux Etats-Unis de Microsoft Corporation.

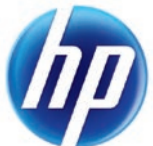

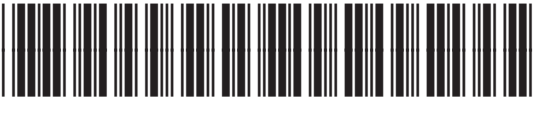

CE874-90901